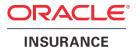

# **Oracle Health Insurance Back Office**

HTTP Service Layer (HSL)
Installation & Configuration Manual

Version 1.40

Part number: F75883-01

November 14, 2023

Copyright © 2016, 2023, Oracle and/or its affiliates. All rights reserved.

This software and related documentation are provided under a license agreement containing restrictions on use and disclosure and are protected by intellectual property laws. Except as expressly permitted in your license agreement or allowed by law, you may not use, copy, reproduce, translate, broadcast, modify, license, transmit, distribute, exhibit, perform, publish, or display any part, in any form, or by any means. Reverse engineering, disassembly, or decompilation of this software, unless required by law for interoperability, is prohibited.

The information contained herein is subject to change without notice and is not warranted to be error-free. If you find any errors, please report them to us in writing.

If this software or related documentation is delivered to the U.S. Government or anyone licensing it on behalf of the U.S. Government, the following notice is applicable:

#### U.S. GOVERNMENT RIGHTS

Programs, software, databases, and related documentation and technical data delivered to U.S. Government customers are "commercial computer software" or "commercial technical data" pursuant to the applicable Federal Acquisition Regulation and agency-specific supplemental regulations. As such, the use, duplication, disclosure, modification, and adaptation shall be subject to the restrictions and license terms set forth in the applicable Government contract, and, to the extent applicable by the terms of the Government contract, the additional rights set forth in FAR 52.227-19, Commercial Computer Software License (December 2007). Oracle USA, Inc., 500 Oracle Parkway, Redwood City, CA 94065.

This software is developed for general use in a variety of information management applications. It is not developed or intended for use in any inherently dangerous applications, including applications which may create a risk of personal injury. If you use this software in dangerous applications, then you shall be responsible to take all appropriate fail-safe, backup, redundancy, and other measures to ensure the safe use of this software. Oracle Corporation and its affiliates disclaim any liability for any damages caused by use of this software in dangerous applications.

Oracle is a registered trademark of Oracle Corporation and/or its affiliates. Other names may be trademarks of their respective owners.

This software and documentation may provide access to or information on content, products, and services from third parties. Oracle Corporation and its affiliates are not responsible for and expressly disclaim all warranties of any kind with respect to third-party content, products, and services. Oracle Corporation and its affiliates will not be responsible for any loss, costs, or damages incurred due to your access to or use of third-party content, products, or services.

Where an Oracle offering includes third party content or software, we may be required to include related notices. For information on third party notices and the software and related documentation in connection with which they need to be included, please contact the attorney from the Development and Strategic Initiatives Legal Group that supports the development team for the Oracle offering. Contact information can be found on the Attorney Contact Chart.

The information contained in this document is for informational sharing purposes only and should be considered in your capacity as a customer advisory board member or pursuant to your beta trial agreement only. It is not a commitment to deliver any material, code, or functionality, and should not be relied upon in making purchasing decisions. The development, release, and timing of any features or functionality described in this document remains at the sole discretion of Oracle.

This document in any form, software or printed matter, contains proprietary information that is the exclusive property of Oracle. Your access to and use of this confidential material is subject to the terms and conditions of your Oracle Software License and Service Agreement, which has been executed and with which you agree to comply. This document and information contained herein may not be disclosed, copied, reproduced, or distributed to anyone outside Oracle without prior written consent of Oracle. This document is not part of your license agreement nor can it be incorporated into any contractual agreement with Oracle or its subsidiaries or affiliates.

# **CHANGE HISTORY**

| Release     | Version |            | Changes                                                                                                    |
|-------------|---------|------------|----------------------------------------------------------------------------------------------------|
| 10.16.2.2.0 | 1.0     | T•         | Creation                                                                                                    |
| 10.16.2.2.0 | 1.1     | •          | Revision                                                                                                    |
| 10.17.1.0.0 | 1.2     | •          | Changed grant instructions                                                                                                    |
| 10.17.2.0.0 | 1.3     | •          | Documented hsl. <app>.developermode and hsl.developermode</app>                                                                                 |
|             |         | •          | Added reference to Doc[2] (Back Office HTTP Service Layer User Manual)                                                                          |
| 10.17.2.1.0 | 1.4     | •          | Extended set of relevant <u>properties.</u>                                                                                                    |
| 10.17.2.2.0 | 1.5     | •          | Minor revision of 'Creating a HSL database account'                                                                                             |
|             |         | •          | Revised 'Security Configuration'                                                                                                    |
|             |         |            | Removed 'Restricting access with custom roles' from Security Aspects<br>Renamed 'Security Aspects' to 'Additional Security Aspects' and revised |
|             |         | •          | contents.                                                                                                    |
|             |         | •          | Added 'Deployment Validation'                                                                                                    |
|             |         | •          | Added 'Appendix C - Testing with SoapUI'                                                                                                    |
|             |         | •          | Added 'Appendix D - Generating a WADL file'                                                                                                    |
|             |         | •          | Extended set of relevant <u>properties</u> for HSL_CLA.war deployment.                                                                          |
| 10.17.2.3.0 | 1.6     | •          | Added paragraph <u>'Examining the Log File'</u>                                                                                                 |
| 10.10.1.0.0 |         | •          | Added JDK version specific information regarding <u>ISSE</u> configuration.                                                                     |
| 10.18.1.0.0 | 1.7     | •          | Added Appendix E - Authentication and Authorization                                                                                             |
|             |         | •          | Added Appendix F - HSL_AUN and HSL_AUZ Services Revised 2.1 including diagram                                                                   |
|             |         |            | Revised 2.1 including diagram  Revised introduction and document title                                                                          |
| 10.18.1.2.0 | 1.8     | <b>+</b> • | Added Appendix G - PSL services                                                                                                    |
| 10.10.1.2.0 | 1.0     | •          | Use setUserOverrides.sh instead of modifying startManagedWebLogic.sh and                                                                        |
|             |         |            | Server Start arguments. Support for WLS 12.2.1.3.                                                                                               |
| 10.18.1.3.0 | 1.9     | •          | Added warning about patch 28278427                                                                                                    |
| 10.18.1.3.0 | 1.10    | •          | Revised installation of <u>PSL services</u>                                                                                                    |
| 10.18.1.4.0 | 1.11    | •          | Updated 'Additional Security Aspects'                                                                                                    |
|             |         |            | Mentioned use of Basic Authentication for 'admin' requests.                                                                                     |
|             |         | •          | Updated 'setting user context' in Appendix E                                                                                                    |
| 1010140     | 1.10    | •          | Added HTTP codes to 'Troublehooting'                                                                                                    |
| 10.18.1.4.0 | 1.12    | •          | Updated HTTP codes overview in ' <u>Troubleshooting</u> '                                                                                       |
| 10.18.2.0.0 | 1.13    | •          | Revised Appendix G - PSL services  Corrected typo: hsl.auz, not hsl.aur.                                                                        |
| 10.10.2.0.0 | 1.13    | •          | Rewrote explanation of setUserOverrides.sh                                                                                                    |
| 10.18.2.0.0 | 1.14    | •          | Services Components: added HSL_AUN and HSL_AUZ                                                                                                  |
|             |         | •          | WLS Preparation: fixed typos                                                                                                    |
|             |         | •          | Additional Security Aspects: removed remarks about patch 28278427 (already                                                                      |
|             |         |            | covered by certification matrix)                                                                                                    |
| 10.18.2.1.0 | 1.15    | •          | Added example properties for new PSL service with shortname zvp                                                                                 |
|             |         | •          | Added description of <u>allowedorigins</u> property to protect against cross site                                                               |
| 10.18.2.2.0 | 1.16    | •          | scripting attack Added additional deployment notes for HSL C2B                                                                                  |
| 10.18.2.2.0 | 1.17    | +          | Added Appendix for HSL_IUP                                                                                                    |
| 10.10.2.3.0 | 1.1/    |            | Introduction of properties file templates                                                                                                    |
| 10.19.1.0.0 | 1.18    | •          | No changes. Republished with different part nr.                                                                                                 |
| 10.19.1.4.0 | 1.19    | •          | Added properties for logdirectory and logfilesuffix                                                                                             |
|             |         | •          | The operation of <u>developermode</u> changed                                                                                                   |
|             |         | •          | Change in properties template is described                                                                                                    |
|             |         | •          | Updated description of data source creation                                                                                                    |
| 10.19.2.0.0 | 1.20    | •          | Added description of deployment check <u>verifyInterfaceVersion</u>                                                                             |
| 10.20.1.0.0 | 1.21    | •          | No changes, republished.                                                                                                    |
| 10.20.3.0.0 | 1.22    | •          | Adapted for impact of DB 19c and FMW12.2.1.4 certification                                                                                      |
| 10.20.4.0.0 | 1.23    | •          | Added new recommended Initial Capacity configuration option for data sources in Creating a Data Source paragraph                                |
| 10.20.7.0.0 | 1.24    | +-         | Introduced HSLBOWS.ear and adapted deployment instructions and                                                                                  |
| 10.20.7.0.0 | 1.44    | •          | references to individual web service deployments.                                                                                               |
|             |         |            | Introduced Appendix I as an example of limiting access to web applications                                                                      |
|             |         |            | through the use of a security policy                                                                                                    |
| 10.21.1.0.0 | 1.25    | •          | No changes, republished with new part number                                                                                                    |
| 10.21.2.0.0 | 1.26    | •          | Added descriptions about Security Models                                                                                                    |

| Release     | Version | Changes                                                                                                    |
|-------------|---------|----------------------------------------------------------------------------------------------------|
| 10.21.5.0.0 | 1.27    | Added more information on the Custom Roles security model                                                                     |
| 10.21.7.0.0 | 1.28    | Custom Roles: added instructions                                                                                              |
|             |         | Added Statement Timeout                                                                                                    |
| 10.22.1.0.0 | 1.29    | Replaced base654 encoded strings with place holders; updated paragraph 3.7 for CustomRoles. Republished with new part number. |
| 10.22.2.0.0 | 1.30    | Added property maxcontentlength                                                                                               |
|             |         |                                                                                                    |
| 10.22.5.0.0 | 1.31    | Added remark about financial unit in hsl.usercontext in paragraph 5.2.3                                                       |
| 10.22.8.0.0 | 1.32    | Added Authentication with Oracle Access Manager to appendix E.                                                                |
| 10.22.3.0.0 | 1.33    | <ul> <li>No changes, republished with a new part number.</li> </ul>                                                           |
| 10.23.1.0.0 | 1.34    | Removed reference to online swagger editor                                                                                    |
| 10.23.3.0.0 | 1.35    | Corrected properties names for loglimit, logcount and logappend (paragraph 5.2.9, 5.2.10 and 5.2.11)                          |
|             |         | Recommended log level settings for Production (paragraphs 5.2.8, 13.1)                                                        |
| 10.23.6.0.0 | 1.36    | Clarified impact of certification of Forms & Reports Services 12.2.1.19.0                                                     |
| 10.23.6.0.0 | 1.37    | Added Authentication with OpenID to appendix E.                                                                               |
| 10.23.7.0.0 | 1.38    | Chapter 4.2 "template listing" (path */templates) removed.                                                                    |
| 10.23.7.0.0 | 1.39    | Added mentions of OpenApi 3.1 support.                                                                                        |
|             |         | Added information on the OpenApi 3.1 runtime documentation url.                                                               |
|             |         | • Removed dots from the chapter numbers, e.g3.5.2.1 to 3.5.2.1.                                                               |
|             |         | Added Appendix I as a regular numbered chapther instead of as an                                                              |
|             |         | unnumbered appendix.                                                                                                    |
| 10.23.8.0.0 | 1.40    | Added restuserbsn and restuserbsn-role for the HSL_BSNCHECK service                                                           |

# **RELATED DOCUMENTS**

A reference in the text  $(\mathbf{doc}[\mathbf{x}])$  is a reference to another document about a subject that is related to this document.

Below is a list of related documents:

(docs.oracle.com)

| Doc[1] | Object Authorisation within OHI Back Office (docs.oracle.com)       |  |
|--------|---------------------------------------------------------------------|--|
| Doc[2] | Back Office HTTP Service Layer User Manual (docs.oracle.com)        |  |
| Doc[3] | OHI Back Office JET Application Installation & Configuration Manual |  |

# Contents

| 1 | Introduction                                                      | 9  |  |  |
|---|-------------------------------------------------------------------|----|--|--|
|   | 1.1 Licenses                                                      | 9  |  |  |
| 2 | Architectural overview10                                          |    |  |  |
|   | 2.1 Services components                                           | 10 |  |  |
| 3 | Installation of HSL services                                      | 12 |  |  |
|   | 3.1 Terminology                                                   | 12 |  |  |
|   | 3.2 Sizing/load aspects                                           |    |  |  |
|   | 3.2.1 Deployment choices                                          |    |  |  |
|   | 3.3 Database installation                                         |    |  |  |
|   | 3.3.1 Creating a HSL database account                             |    |  |  |
|   | 3.4 WLS Preparation                                               |    |  |  |
|   | Using setUserOverrides.sh                                         |    |  |  |
|   | 3.4.1 Requirements                                                |    |  |  |
|   | 3.4.2 Creating a domain                                           |    |  |  |
|   | 3.4.3 Creating Managed Server(s)                                  |    |  |  |
|   | 3.4.4 Creating a machine definition                               |    |  |  |
|   | 3.5 Security Configuration                                        |    |  |  |
|   | 3.5.1 Setup security realm                                        |    |  |  |
|   | 3.5.2 Setup WebLogic user for accessing HSL application           |    |  |  |
|   | 3.5.2.1 DDOnly                                                    |    |  |  |
|   | 3.5.2.2 CustomRoles                                               |    |  |  |
|   | 3.5.2.3 CustomRolesAndPolicies                                    |    |  |  |
|   | 3.5.3 Enable SSL                                                  | 37 |  |  |
|   | 3.5.4 Setting up a key store                                      | 38 |  |  |
|   | 3.5.5 Configure Managed Server logging level                      |    |  |  |
|   | 3.5.6 Set user lockout                                            |    |  |  |
|   | 3.6 (Re)deployment of the HSL Application                         |    |  |  |
|   | 3.6.1 Deploy to a single Managed Server                           |    |  |  |
|   | 3.6.1.1 Deploy EAR file                                           |    |  |  |
|   | 3.6.1.2 Specify configuration file                                |    |  |  |
|   | 3.6.2 Deploy to multiple Managed Servers                          |    |  |  |
|   | 3.6.3 Deploy to cluster                                           |    |  |  |
|   | 3.6.5 Validate deployment                                         |    |  |  |
|   | 3.7 Additional Security Aspects                                   |    |  |  |
|   | 3.7.1 Deploying HSL Application using 'Custom Roles and Policies' | 45 |  |  |
|   | 3.7.2 Using a custom security policy for a deployed application   |    |  |  |
|   | 3.7.3 Cross Site scripting protection                             |    |  |  |
| 4 | Deployment validation                                             |    |  |  |
| 1 | ± - 2                                                             |    |  |  |
|   | 4.1 Testing with Curl                                             |    |  |  |
|   | 4.2 getDatabaseInfo                                               |    |  |  |
|   | 4.3 verifyInterfaceVersion                                        |    |  |  |
|   | 4.4 Get Runtime Swagger definition                                |    |  |  |
|   | 4.4.1 Saving the Swagger definition to a file                     |    |  |  |
|   | 4.5 Troubleshooting                                               |    |  |  |
| 5 | Configuration Files for HSL services                              | 52 |  |  |
|   | 5.1 Properties file templates                                     | 52 |  |  |
|   | 5.2 Back Office HSL properties file                               |    |  |  |
|   | * *                                                               |    |  |  |

|     | 5.2.1 hsl. <app>.jndiname / hsl.jndiname</app>                                                                                                    |                                        |
|-----|----------------------------------------------------------------------------------------------------|----------------------------------------|
|     | 5.2.2 hsl. <app>.authorization / hsl.authorization</app>                                                                                                    |                                        |
|     | 5.2.3 hsl. <app>.usercontext / hsl.usercontext</app>                                                                                                    |                                        |
|     | 5.2.4 hsl. <app>.usercontext.control / hsl.usercontext.control</app>                                                                                                    |                                        |
|     | 5.2.5 hsl. <app>.developermode / hsl.developermode</app>                                                                                                    |                                        |
|     | 5.2.6 hsl. <app>. allowedorigins / hsl.allowedorigins</app>                                                                                                    | 54                                     |
|     | 5.2.7 hsl. <app>.logdirectory, hsl.<app>.logfilesuffix &amp; hsl.<app>.logfile /</app></app></app>                                                                                                    | Ε4                                     |
|     | hsl.logdirectory, hsl.logfilesuffix & hsl.logfile                                                                                                    |                                        |
|     | 5.2.8 hsl. <app>.loglevel / hsl.loglevel</app>                                                                                                    |                                        |
|     | 5.2.10 hsl. <app>.logcount / hsl.logcount</app>                                                                                                    |                                        |
|     | 5.2.11 hsl. <app>.logappend / hsl.logappend</app>                                                                                                    |                                        |
|     | 5.2.12 hsl. <app>.nogappend / hsl.logappend</app>                                                                                                    |                                        |
|     | 5.2.13 Activating changes to hsl.properties                                                                                                    |                                        |
|     | 5.2.14 Troubleshooting hsl.properties                                                                                                    |                                        |
|     | 5.2.15 Keeping hsl.properties up to date                                                                                                    |                                        |
|     | 5.3 Examining the Log File                                                                                                    |                                        |
|     | 5.3.1 Changing the log format                                                                                                    |                                        |
|     |                                                                                                    |                                        |
| 6   | Upgrading HSL services                                                                                                    | 61                                     |
|     |                                                                                                    |                                        |
| 7   | Appendix A – Service Information                                                                                                    | 63                                     |
|     | ••                                                                                                    |                                        |
| 8   | Appendix B - Removing a WLS domain                                                                                                    | 64                                     |
|     |                                                                                                    |                                        |
| 9   | Appendix C - Testing with SoapUI                                                                                                    | 65                                     |
|     |                                                                                                    |                                        |
|     | 9.1 Create REST project and import Swagger definiton                                                                                                    | 65                                     |
|     | 9.2 Create a request                                                                                                    | 66                                     |
| 10  | Amondin D. Concreting a IMADI file                                                                                                    | 67                                     |
| 10  | Appendix D - Generating a WADL file                                                                                                    | 67                                     |
|     | 10.1 Create a REST project in SoapUI for your HSL application                                                                                                    | 67                                     |
|     |                                                                                                    |                                        |
|     | 10.2 Open the Service Viewer for the REST Project                                                                                                    | 67                                     |
|     | - r                                                                                                    |                                        |
|     | 10.3 Export WADL from your REST project                                                                                                    | 67                                     |
| 11  | *                                                                                                    | 67                                     |
| 11  | 10.3 Export WADL from your REST project                                                                                                    | 67<br>69                               |
| 11  | 10.3 Export WADL from your REST project                                                                                                    | 67<br>69                               |
| 11  | 10.3 Export WADL from your REST project                                                                                                    | 67<br>69<br>69                         |
| 11  | 10.3 Export WADL from your REST project                                                                                                    | 67<br>69<br>69<br>70                   |
| 11  | 10.3 Export WADL from your REST project                                                                                                    | 6769696970                             |
| 11  | 10.3 Export WADL from your REST project                                                                                                    | 6769697070                             |
| 11  | Appendix E - Authentication and Authorization                                                                                                    | 676969707070                           |
| 11  | Appendix E - Authentication and Authorization                                                                                                    | 676970707070                           |
| 11  | Appendix E - Authentication and Authorization                                                                                                    | 676970707172                           |
| 11  | Appendix E - Authentication and Authorization                                                                                                    | 676970707172                           |
| 11  | Appendix E - Authentication and Authorization                                                                                                    | 6769697070717272                       |
| 11  | Appendix E - Authentication and Authorization                                                                                                    | 676969707071727272                     |
| 11  | Appendix E - Authentication and Authorization                                                                                                    | 676970707172727273                     |
| 111 | Appendix E - Authentication and Authorization                                                                                                    | 676970707172727273                     |
| 11  | Appendix E - Authentication and Authorization                                                                                                    | 676970707172727373                     |
|     | Appendix E - Authentication and Authorization                                                                                                    | 6769707172727373                       |
|     | Appendix E - Authentication and Authorization  11.1 HTTP OPTIONS method  11.2 OAUTH 2.0 token authentication and validation  11.2.1 EAR File Deployment  11.2.2 Configuration  11.2.3 Authorization methods  11.2.4 Access Token Validation  11.2.5 Place Holders  11.2.6 POST Example  11.2.7 GET example  11.2.8 Setting user context  11.2.9 Overriding User Context with Back Office Parameter  11.3 Authentication with OpenID  Appendix F - HSL_AUN and HSL_AUZ Services                                                                                                    | 67697070717272737373                   |
|     | Appendix E - Authentication and Authorization                                                                                                    | 67697070717272737375                   |
|     | Appendix E - Authentication and Authorization                                                                                                    | 6769707071727273737575                 |
|     | Appendix E - Authentication and Authorization                                                                                                    | 6769707071727273737575                 |
|     | Appendix E - Authentication and Authorization                                                                                                    | 6769707172727373757575                 |
|     | Appendix E – Authentication and Authorization.  11.1 HTTP OPTIONS method.  11.2 OAUTH 2.0 token authentication and validation.  11.2.1 EAR File Deployment                                                                                                    | 676970717272737375757576               |
|     | Appendix E - Authentication and Authorization  11.1 HTTP OPTIONS method  11.2 OAUTH 2.0 token authentication and validation  11.2.1 EAR File Deployment  11.2.2 Configuration  11.2.3 Authorization methods  11.24 Access Token Validation  11.25 Place Holders  11.26 POST Example  11.27 GET example  11.28 Setting user context  11.29 Overriding User Context with Back Office Parameter  11.3 Authentication with Oracle Access Manager  11.4 Authentication with OpenID  Appendix F - HSL_AUN and HSL_AUZ Services  12.1 Disclaimer  12.2 HSL_AUN Authentication Service  12.3 HSL_AUZ Authorization Service  12.4 Use of JWT  12.4.1 Payload  12.4.2 Token Verification | 67697071727273737575757676             |
|     | Appendix E - Authentication and Authorization                                                                                                    | 6769707071727373757575767676           |
|     | Appendix E - Authentication and Authorization                                                                                                    | 676970707172737375757576767676         |
|     | Appendix E - Authentication and Authorization  11.1 HTTP OPTIONS method                                                                                                    | 676970707172737375757576767676         |
|     | Appendix E - Authentication and Authorization                                                                                                    | 6769707071727273737575757576767676     |
|     | Appendix E - Authentication and Authorization  11.1 HTTP OPTIONS method                                                                                                    | 67697071727373757576767676767676767677 |

|    | 13.1 | Back Office parameters                                                | /ð |
|----|------|-----------------------------------------------------------------------|----|
|    |      | HSL Properties                                                        |    |
|    |      | Deployment                                                            |    |
| 14 | Ap   | ppendix H - HSL C2B services - deployment points of attention         | 80 |
|    | 14.1 | HSL_C2B deployment aspects                                            | 80 |
| 15 | Αp   | opendix I – Limiting access to a specific application inside a module | 82 |

# 1 Introduction

The OHI Back Office HTTP Service Layer is an optional component to provide socalled Use Case services.

Use Case services constitute a group of specific operations aiming to support use cases that are common for Dutch healthcare payers. Examples of typical use cases: requesting a new policy, adding an insured member, changing insured products, changing payment method etc.

OHI BO Use Case Services are implemented through the HTTP Service Layer (HSL).

The services in this service layer are based on RESTful Services technology which has the following advantages for current web application frameworks (like AngularJS and Oracle JET):

- accessible through HTTP (for example through Javascript)
- Supports (Javascript friendly) JSON as input and output formats
- standardized interface language through using HTTP verbs (GET, POST, PUT, PATCH, DELETE)
- standardized set of exceptions through HTTP error codes

This HTTP Service Layer is intended to ease integration in a Service Oriented environment.

This document describes the generic technical details regarding the HTTP Service Layer, how to install and update it and how to change configuration settings.

#### 1.1 Licenses

Customers are required to have the appropriate license for using the HTTP Service Layer. Customers who have acquired a Connect to Back Office (C2B) license or an OHI SOAP ServiceLayer (SVL) license are currently permitted to install and use the web service component of the HTTP Service Layer. This is valid until further notice.

The corresponding PL/SQL services may not be used when no Connect to Back Office license, SOAP Service Layer license or HTTP Service Layer license has been obtained.

For further information please consult your OHI sales representative.

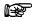

**Attention:** OHI Back Office releases 10.23.6.0.x and higher are certified against Fusion MiddleWare 12.2.1.4.0 and - on top of that - Forms & Reports 12.2.1.4.0 or 12.2.1.19.0. Because the Fusion MiddleWare (FMW) version is the same and the OHI Web Services do not use any of the Forms & Reports functionality, this document will refer to an installation of Fusion Middleware 12.2.1.4.0. It should make no difference which version of Forms & Reports (if any) is installed on top of FMW 12.2.1.4.0.

# 2 Architectural overview

This chapter gives a high level architectural overview of the current HTTP Service Layer implementation.

# 2.1 Services components

The functionality of each service is implemented through a PL/SQL service package. The service interface is provided through a Java layer.

Jersey, JAX-RS and MOXy are used to serialize and deserialize JSON objects and for input validation.

JDBC is used to map Java objects to SQL objects and vice versa.

The PL/SQL service package performs the required operations, using operation parameters and inbound objects to communicate with the OHI Back Office database.

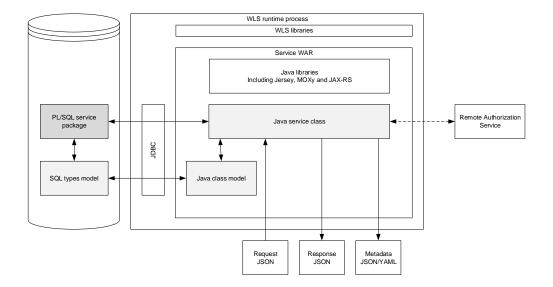

The high level schema below shows how the services are deployed. It also shows the database connection to OHI which uses a database account with restricted access to execute the HSL service implementation in PL/SQL.

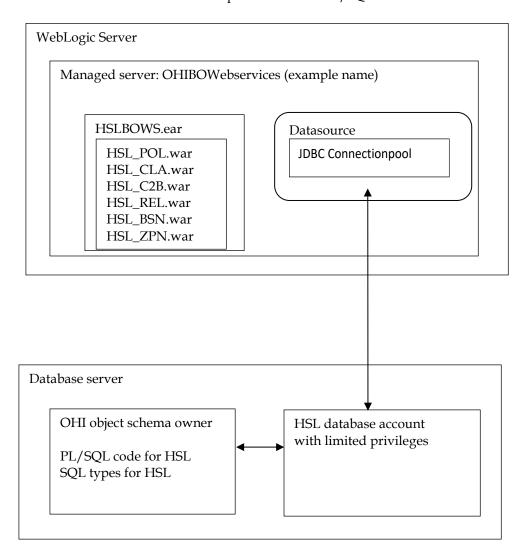

## 3 Installation of HSL services

This chapter describes the steps to (re)install the HSL services.

This chapter contains the following parts to separate the various work areas:

- Sizing/load aspects
- Database installation
- WLS preparation
- Security configuration
- (Re)deployment of the HSL application
- Additional Security aspects

# 3.1 Terminology

Note the following use of terminology:

- HSL stands for HTTP Service Layer. The underlying technology is based on RESTful service technology.
- A HSL service has one or more service operations.
- Each HSL service resides in its own HSL application.
- The HSL applications are packaged together as an EAR file, which is deployed to the WebLogic application server.

## 3.2 Sizing/load aspects

From the "Introduction" and the "Architectural overview" chapters it should be clear that the HSL services are implemented through PL/SQL in the database.

The Java layer providing the REST interface handles request and response messages. It validates an incoming request, calls the PL/SQL service implementation to perform the required operation and transforms the result into a response message.

This choice means that the larger part of the processing is carried out on the database server and only a small part is handled on the application server. Since the architecture for HSL is similar to the SVL services, the distribution of loads on the application and database server is expected to be comparable. Based on the SVL services it may be assumed that for heavy processing only 1 CPU thread will be busy processing HSL service requests if 10 CPU threads are needed for the database processing for these requests.

Based on SVL experience, most of the simpler service operations on a well-sized and well-performing production environment should not take more than 0.1 up to 0.5 second in total elapsed time when measured on the WebLogic Server. Of this elapsed time most of the time should be spent by the database server handling the call, as mentioned before.

More complicated calls and service calls that return large data sets may take more time but usually should not exceed response times of more than a few seconds. As an example, if it would be offered, a typical premium calculation call should be executed

within a second and a large set of claim lines (several hundreds) should usually be returned within 5 to 10 seconds.

#### 3.2.1 Deployment choices

The overall load on the OHI application resulting from HSL service calls is customer specific and may change over time.

HSL services are likely to be used by customer-facing applications. Although it may technically be possible to deploy HSL services to the application server running the Forms GUI for internal users, you should be aware of the peak loads from HSL services during commercial campaigns. These loads may well exceed your normal capacity. You should devise your own strategy to cope with these extra loads. This strategy may include using separate application servers for internet users, using a separate database with cached data for information requests, throttling inbound requests, etc.

If you choose to install HSL services on the application server for the Forms GUI it is advisable to actively monitor the respective loads of Forms processes, SVL processes and HSL processes. This allows you to pick up trends to help you refine your infrastructure strategy.

Especially if you have multiple applications using the same HSL services, it may help to use a service bus to create a 'separation of concerns'. The service bus allows you to map the HSL interface specification to a customer-specific interface which means less maintenance on the client applications when deploying a new version of a HSL service. As long as the mapping on the service bus is synchronized with the HSL service interface, the code client applications can remain the same.

Stringent requirements for high availability and failover are also reasons to consider a service bus as a go-between.

#### 3.3 Database installation

All database components of the HTTP Service Layer are owned by the OHI Back Office schema and are installed through the OHI Back Office release installation procedure.

To use the database components of the HTTP service layer, one or more database accounts must be created with HTTP Service Layer access privileges.

Before creating the account(s), check if you are licensed to use the HTTP Service Layer.

Please check if you have a database object (package) HSL\_UTIL\_PCK in the OHI Back Office schema. If not, something went wrong regarding the installation of the HTTP Service Layer code. If this is incorrect please contact the OHI Support department.

If the package is present in your database you can continue with the database part of the installation.

#### 3.3.1 Creating a HSL database account

The OHI Back Office schema owns the PL/SQL code to implement the HTTP Service Layer but may not be used to execute the services.

The use of a separate database account to access the HTTP Service Layer components reduces the risk of accessing unauthorized OHI data and makes that account accountable for HSL actions. The HSL account(s) need a minimum of object privileges to the HSL database objects.

One or more HSL accounts can be created:

- Default HSL account for use with WebLogic application server
   This account is configured in the HSL properties file as the default account for
   HSL service requests.
- Optional additional HSL accounts for use with WebLogic application server.
   These may be configured in the HSL properties file for one or more specific services.
- Additional HSL account for use with bespoke PL/SQL code development by the customer. Please follow the directions in <u>Doc[1]</u>.

The following steps are needed to setup a HTTP Service Layer database account:

- Create a schema owner, for example HSL\_USER. Determine the password policy, temporary tablespace, etc. according to your company standards but beware there is no interactive login which might show expiration messages for the password due to the enforced password policy.
- 2. Grant create session system privilege to this account.
- 3. Grant the HTTP Service Layer object privileges: logon as the OHI Back Office schema owner, enable server output, and run

```
alg_security_pck.HSL_grants
(pi_owner => '<ohibo_owner>'
,pi_grantee => '<hsl_user_account>'
)
```

#### Example:

```
execute
alg_security_pck.HSL_grants
(pi_owner => 'OZG_OWNER'
,pi_grantee => 'HSL_USER');
```

IMPORTANT: This command needs be run only once. While installing subsequent OHI BO updates, the privileges of the HSL user accounts are automatically updated.

However, if you run into ORA-01403 errors during an execution your first check should be to run this command in sqlplus, enabling server output before running, and see whether missing grant privileges were granted.

## 3.4 WLS Preparation

When the database account has been created and granted successfully, a WebLogic Server environment (software home) must be prepared for deploying the HSL application.

We expect that you are familiar with the WebLogic concepts like 'Domain', 'Managed Server', 'Cluster', etc.

These are your options:

Use the same WebLogic environment which is used for servicing the OHI Back
Office user interface and batches. In this case you should create a new WebLogic
domain (with a new Admin Server) for the HSL applications to prevent
interference with the GUI application.

 Deploy the HSL applications in a separate WebLogic environment (possibly on a separate server). This allows you to separately upgrade or patch the different WebLogic environments, or implement a workload distribution.

Deploy HSL applications to multiple environments for better scalability. Be sure to deploy each HSL application only once in a Managed Server or a cluster of Managed Servers.

 For testing purposes you may want to have multiple versions within the same domain. In that case you should have a separate Managed Server for each deployment.

Some remarks about installing in a separate WebLogic environment:

- The OHI Back Office GUI application (Forms) installation requires a
  WebLogic Server "Infrastructure" installation. That means the domain
  created for Forms needs to have its own database schemas with OPSS and
  Audit database tables (created by RCU). For the HTTP Service Layer domain
  these schemas are not required provided you do not select more components
  during the domain configuration than described.
- When installing in a separate WebLogic Server environment, use a different Installer: use the "Generic" installer instead of the "FMW Infrastructure" installer. When installing in a separate WebLogic environment make sure the correct components are installed when creating the Domain. You need at least:

```
o WebLogic Advanced Web Services for JAX-WS Extension -
     12.2.1.4.0 [oracle_common]
```

```
o WebLogic JAX-WS SOAP/JMS Extension
12.2.1.4.0 [oracle_common]
```

When you have not installed these components your web services will respond with 'There are error messages.' All info in the functionalFaultType will contain question marks (???).

The instructions in the following paragraphs cover the setup of a new domain including the setting up of Managed Servers, a machine definition, data sources, etc.

This will support the following scenarios:

- ✓ Creating a separate domain with a single Managed Server
- ✓ Creating a separate domain with a cluster of 2 Managed Servers
- ✓ Adding a Managed Server to an existing domain

#### Using setUserOverrides.sh

Traditionally, Server Start arguments for the WebLogic Managed Server had to be added in multiple locations (depending on the way the Managed Servers were started):

- Via the Admin console: in the tab "Server Start" in the field "Arguments" for Admin Servers and Managed Servers
- In the script \$DOMAIN\_HOME/bin/startManagedWebLogic.sh for Managed Servers

• In script \$DOMAIN\_HOME/bin/startWebLogic.sh for Admin Servers

WebLogic 12.1.2 introduced a better way to pass Server Start arguments to the WebLogic servers. See document "How To Customize Env Parameters Via 'setUserOverrides.sh' File (In WLS 12.1.2.0.0 ~ 12.2.1.3.0) (Doc ID 2138183.1)" on My Oracle Support for details.

By using setUserOverrides.sh the Server Start arguments only need to be maintained in one place. This document will assume you use this new method and it will only give instructions for setting the Server Start arguments using this method. The file is located here:

\$DOMAIN\_HOME/bin/setUserOverrides.sh

#### 3.4.1 Requirements

The following requirements/limitations must be taken into account:

- ✓ A certified WebLogic Server version including JAX-WS (SOAP/JMS) extensions. The HSL services must be deployed on a single Managed Server or a cluster of Managed Servers (the 'target').
- ✓ The HSL services may not be deployed on a Managed Server which is also used for hosting the OHI GUI application (Forms). The Managed Server may not belong to a cluster used for deploying the GUI application.
- ✓ One deployment can only service one single OHI Back Office environment (it connects to a specific connection pool which accesses a specific OHI Back Office 'instance').

If the HSL application must be deployed more than once (for servicing different OHI Back Office environments) each deployment should be on its own Managed Server or Cluster.

HSL can be deployed on the same Managed Servers as SVL.

#### 3.4.2 Creating a domain

Before creating a Domain, be sure to understand the difference between a "FMW Infrastructure" and a "Generic" WebLogic installation, and the consequences. Make sure the environment variable DOMAIN\_HOME is not set.

If you create the new WebLogic Domain from the same software home as the Forms Domain, you have to choose the same "Domain Mode" (Development or Production), to avoid errors during startup of the new Managed Server(s).

For creating a new WebLogic domain please use the Configuration Wizard (typically in the common/bin folder of the WebLogic Server home, so for example \$MW HOME/oracle common/common/bin/config.sh)

Specify the domain location. This is inside the WebLogic Home by default, but you can specify a location outside the WebLogic Home. The last part of the location will be the Domain Name.

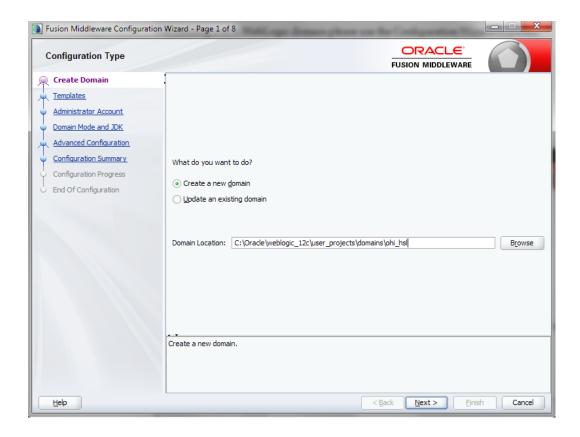

When creating a new domain select at least the options as shown below.

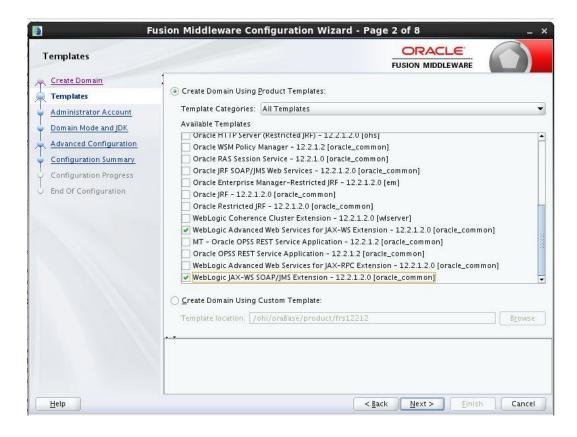

In the next screens, specify the *username* and *password* for the domain administrator account. When prompted for developer or production mode choose *production mode* and pick a JDK.

In this documentation we choose to configure only the Administration Server using the wizard. The Administration Server can be used as the starting point for additional configuration options you may want to choose later:

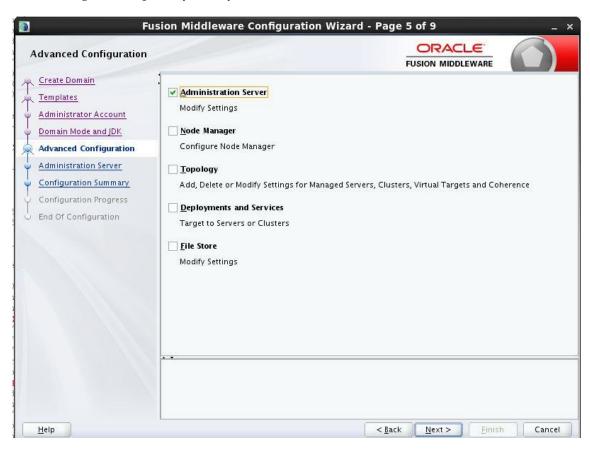

For the Administration Server a free port number must be specified. Enable SSL to support secure connections. An example using non default ports is shown below.

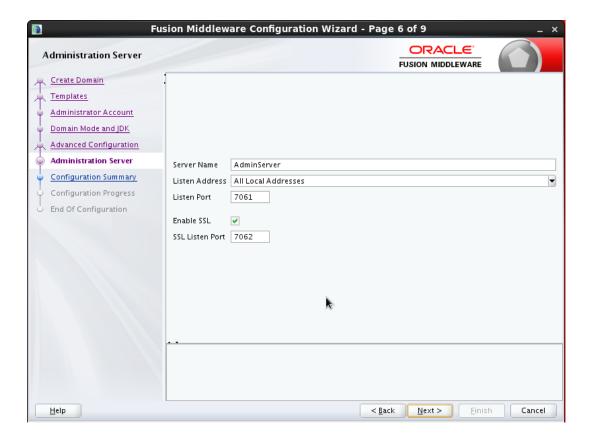

#### 3.4.3 Creating Managed Server(s)

Start the Administration Server (of the existing or newly created domain) using the startWebLogic.sh script (this is present in the root folder of the domain folder, which you created through the Configuration Wizard).

After it has started, logon to the console and choose the Servers option in the left panel:

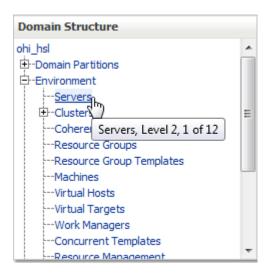

In the Change Center choose Lock & Edit to get into editing mode.

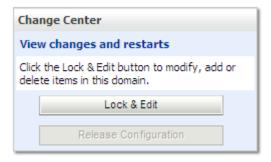

This enables the New option in the 'Summary of Servers' overview:

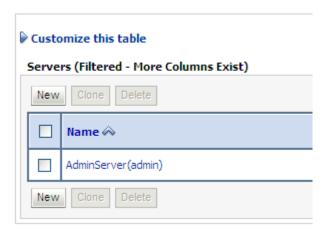

You need to provide a name and listening port for the Managed Server. For easy reference you may want to include the domain name in the name of the Managed Server, for example 'ms\_ohi\_hsl'.

At this point you should decide whether or not to make the Managed Server part of a Cluster.

If no Cluster exists you can create one; if there is an existing Cluster you can make the Managed Server a member of the Cluster.

#### 3.4.4 Creating a machine definition

It is recommended to create a machine definition to make it easier to start up Managed Servers:

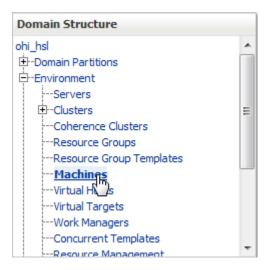

You can now assign Managed Servers to the new machine definition. In the example below Managed Server ms\_ohi\_hsl is assigned to Machine1.

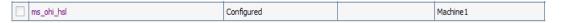

If you start a Node Manager you can use the console to start the Managed Servers.

You need to associate the machine with the Node Manager so that the Node Manager can start the Managed Server within the domain of the machine definition.

Do this in the Node Manager tab for the machine definition like in the example below:

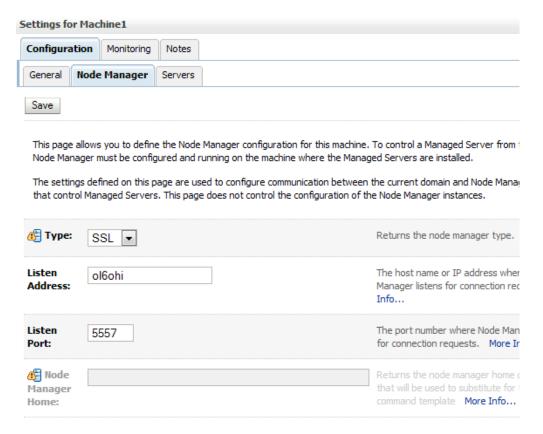

Make sure the listen address is the actual listen address that is used by the Node Manager. This is passed as first parameter to the

\$WL\_HOME/server/bin/startNodeManager.sh shell script. The correct value can be found as ListenAddress in the file nodemanager.properties.

This address can be changed in the file nodemanager.properties which is located in the <domain home>/nodemanager folder. This is necessary when you have a node manager per domain.

You need to create a boot.properties file for the new Managed Server for the domain in the domain home Managed Server ../data/nodemanager.

This is done automatically when you start the Managed Server in the console (after you have started the AdminServer for the domain).

When you are running in Development Mode, a boot.properties file is automatically created for the AdminServer.

Because you are running in Production Mode, you need to create the file yourself, in the \$DOMAIN\_HOME/servers/AdminServer/security folder. This file is used when the AdminServer is started by the script startWebLogic.sh. If the file is not present, the script prompts for the username/password. The same goes for the Managed Servers when you start them through a script.

The HSL application needs a data source to connect with the OHI Back Office database.

To create a data source, navigate in the Domain Structure panel on the left to the data sources option. Choose 'Lock & Edit' so you are able to create a new data source.

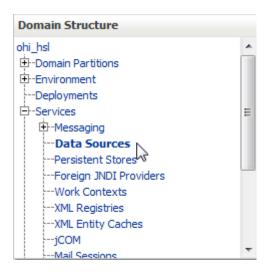

Create a new 'Generic data source' in case of a 'regular' database instance:

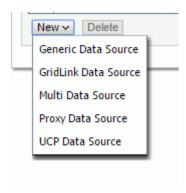

When the data source connects to a RAC data source it is more useful to choose for 'GridLink Data Source' as this can respond to instance state changes.

Next, choose a name for the data source to reflect its purpose. For example, you may want to reference the database name: DS\_OHI\_prd.

Next specify a JNDI name. The JNDI name will be used in the properties file for starting the HSL application.

Specify 'Oracle' as the database type (for GridLink this is a predefined value).

An example:

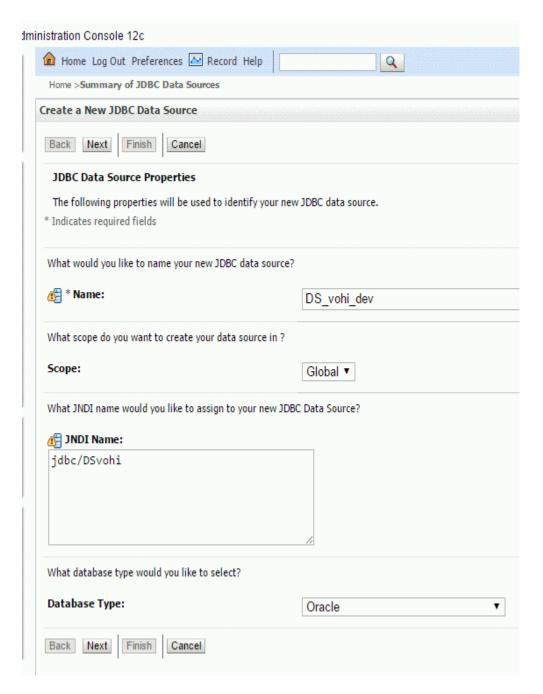

Next you need to specify a database driver. For regular database instances, use "Oracle's Driver (Thin) for Service connections; Versions: Any".

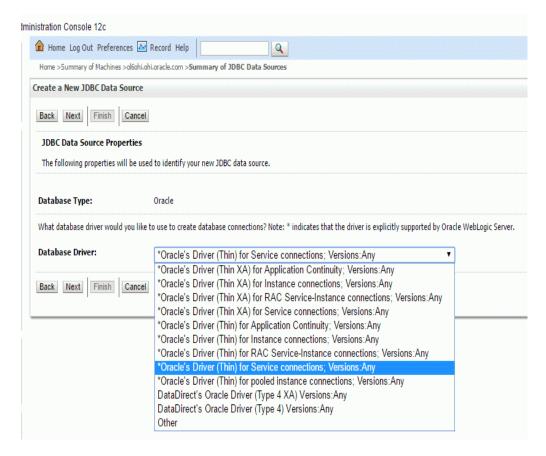

If you are using RAC (or considering to use RAC) choose the thin RAC driver if you created a regular data source (we do not advise this anymore but in previous versions of this manual this was the usual option). Do not use the XA driver.

When you have chosen to create a GridLink data source use "Oracle's Driver (Thin) for GridLink Connections, Versions: Any".

Choose the following Transaction Options:

- 'Supports Global Transactions';
- 'One-Phase Commit' (this is why you don't need the XA driver)

Example:

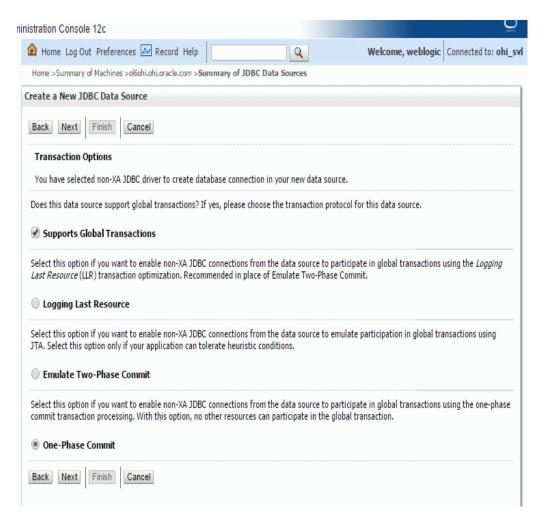

Next specify the connection details like the example on the page below. Be sure to use values which are valid for your environment.

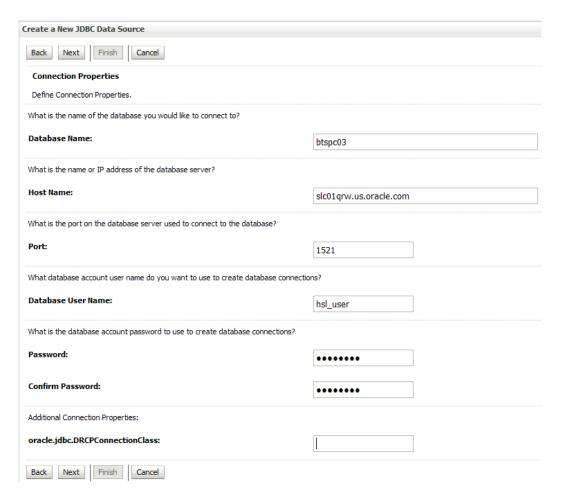

On the next page the result of your answers will be shown. You can test the connection with the data shown (the table name is not relevant).

When you navigate to the next page you can select the targets where the data source should be deployed to. In the example below only the Managed Server shown will be used for deploying the data source to.

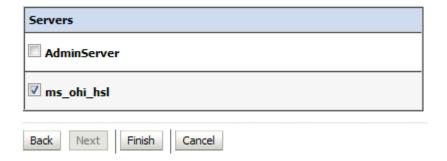

Press Activate Changes to conclude your configuration.

At this point, go back to your data source and re-open the connection pool tab.

#### **Initial Capacity setting**

Consider setting the 'Initial Capacity' to 0. During the setup of new connections a health check, if you configured this (for more information see the OHI Release Installation manual), claims a shared lock that might stall (patch) sessions and vice versa.

Setting this option to zero implies no connections are set up after the connection pool is initialized but only on demand. Press Lock & Edit and set the option to 0 and press Save.

## Wrap Data Types setting

Navigate to the 'Advanced' part.

Ensure that the option 'Wrap Data Types' is unchecked. This setting is needed for passing CLOB objects to and from the database and when activated slows down execution. Uncheck this option and press Save and Activate the change.

Example:

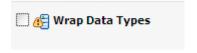

#### **Statement Timeout**

Consider activating the 'Statement Timeout'. This is the time after which a statement currently being executed will time out. This can be used to limit the impact of runaway queries (.e.g if a bad execution plan is chosen or a wildcard search is not selective). Especially in scenarios where the requestor (e.g. OSB) stops listening after a certain period – and possibly retries the same operation several times – continued execution of these long running queries can overload the databaseThis can have serious effects on the performance of other web services. In those cases it is better to cancel the query (after a period that is a little longer than the timeout of the requestor).

Queries that are canceled will result in a technical fault:

```
ORA-01013: user requested cancel of current operation or ORA-03111: break received on communication channel
```

Note that it is possible to specify different data sources for different web services (see properties file for the HSL web services). This can be used to specify different timeouts for different web services. You could create a data source with a long timeout for web services that usually take longer and one for web services that are normally quick.

Be aware that the 'Statement Timeout' is only about database processing. Any processing of output by the Middle Tier is not included in this period.

To activate 'Statement Timeout', go back to your data source and re-open the connection pool tab.

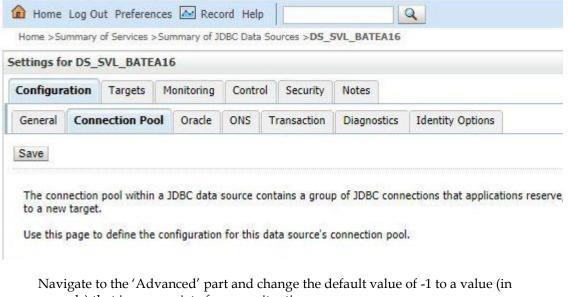

seconds) that is appropriate for your situation.

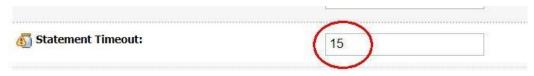

Press 'Save' and 'Activate Changes' to conclude your configuration. You may have to restart your Managed Server to activate this setting.

# 3.5 Security Configuration

All HSL services are preconfigured to use basic authentication and SSL encryption. This is the default policy. The HSL services are also preconfigured to be used by a WebLogic user "restuser" (for all services except HSL\_BSNCHECK) or "restuserbsn" (specific for the HSL\_BSNCHECK service).

Before you can install the HSL application, you need to decide on a Security Model for the HSL Web Services. See <u>Comparison of Security Models for Web Applications and EJBs</u> for an introduction of the different Security Models. Your choice will depend on the security standards set by your company.

A very short summary:

- **DD Only** (Deployment Descriptors Only): choose this option if the default policies and role-mapping are desired and the WebLogic user "restuser" is allowed to execute the HSL Web Services (or "restuserbsn" for the HSL\_BSNCHECK service).
- Custom Roles: choose this option if the default policies are desired, but with
  a customizable role. The default policies are linked to the role "restuser-role"
  (or "restuserbsn-role" for the HSL\_BSNCHECK service), which needs to be
  created using the Admin Console. If this role is not created and assigned, all
  requests will be refused with HTTP 403 "Unauthorized".
- Custom Roles and Policies: choose this option it is desired to overrule the
  default policy of each web service and create customizable roles, eg. To limit
  access to certain of the HSL Web Services. See paragraph *Additional Security Aspects*.

The specific user and role for the HSL\_BSNCHECK service (restuserbsn and restuserbsn-role) were created as an extra security measure to prevent users, that gained unauthorized access to the restuser or a weblogic user with the restuser-role, to easily crawl data from a lot of our services.

Most of our services require a relation UUID (or another UUID that was retrieved using the relation UUID first) to retrieve data. In order to retrieve this relation UUID it is required to supply the social security number of the relation as well as the relation's date of birth, of which the latter can be retrieved using the HSL\_BSNCHECK service. Because the HSL\_BSNCHECK and 'the other' services are authorized to different users, a person with bad intentions needs to compromise two different accounts in order to be able to crawl all services (without causing many failing calls, which should notify a system administrator that there is suspicious activity).

If you want to use OAUTH 2.0 token authentication and validation (as an alternative to Basic Authentication) you need to choose 'Custom Roles and Policies'. See *Appendix E – Authentication and Authorization* in this document for details.

The following steps are needed to set up minimal security for the HSL application:

- Set up security realm
- Setup WebLogic user for accessing HSL application
- Enable SSL
- Configure key store
- Configure logging level
- Configure user lockout

#### 3.5.1 Setup security realm

Create a security realm if this has not already been done (normally realm 'myrealm' will already be present).

The security realm 'myrealm' as shown below will be used to configure the security at application level.

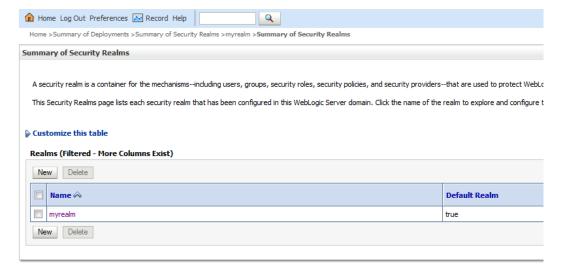

If there are no other security realms, this will be the default security realm.

Each operation of an HSL service requires basic authentication. This means that each call must be made as an authenticated WebLogic user.

Depending on the Security Model you choose for deployment, the WebLogic user that makes the Web Services requests must have additional authorization.

#### 3.5.2.1 *DDOnly*

The name of the default WebLogic user to access the HSL services is defined in a preconfigured deployment descriptor in the EAR file. This default name is 'restuser' for all services except HSL\_BSNCHECK for which the name is 'restuserbsn'.

If the HSL application is deployed with the default security model (DD Only), the WebLogic user 'restuser' has to be created and used as authentication when invoking the HSL service operations (or 'restuserbsn' for the HSL\_BSNCHECK service).

To set up the WebLogic users 'restuser' and 'restuserbsn', select 'Users and Groups' for your security realm:

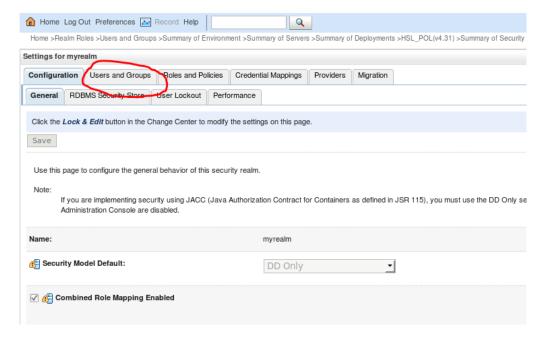

Add 'restuser' to the pool of WebLogic users and do the same for 'restuserbsn':

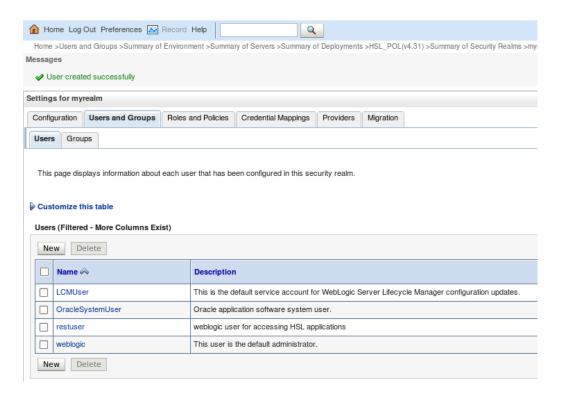

#### 3.5.2.2 CustomRoles

If you choose Security Model "Custom Roles", create and /or customize the roles "restuser-role" and "restuserbsn-role" now. See <u>Securing Resources Using Roles and Policies for Oracle WebLogic Server</u> for more information on how to setup a secure role.

To create the role, assign it to a Group and add WebLogic users to that Group (make sure you create two separate groups, one for the "restuser-role" and one for the "restuserbsn-role"):

Choose "Security Realm" -> your realm -> "Users and Groups" -> "Groups"

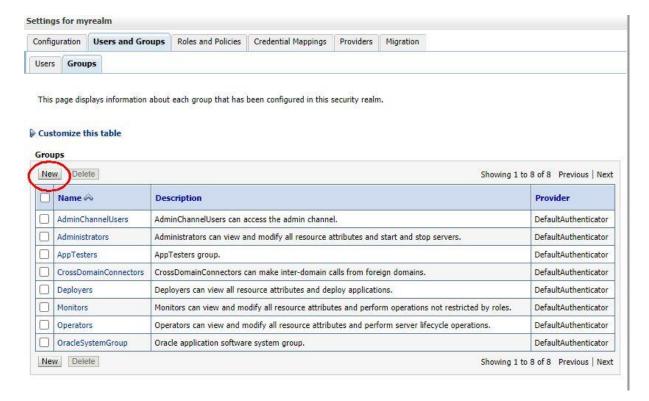

Click the button "New".

In the next screen, fill in a name and a description

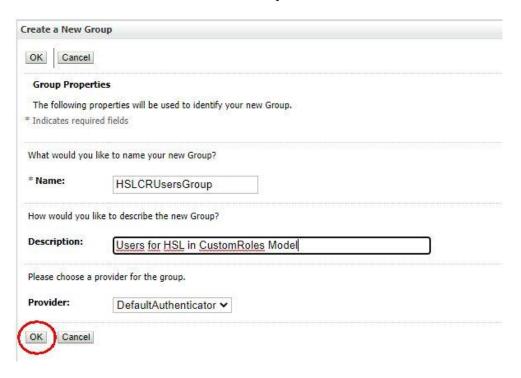

Click the button "OK".

Choose "Security Realm" -> your realm -> "Roles and Policies" -> "Realm Roles".

Expand the Node "Global Roles" and click on the node "Roles".

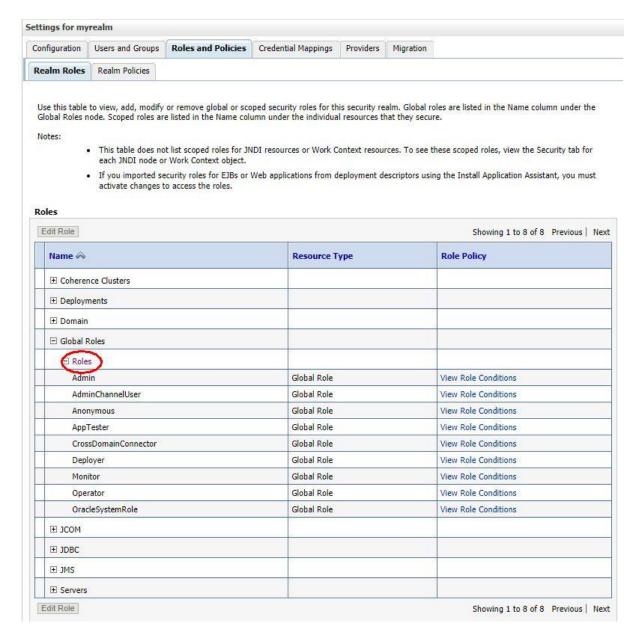

In the next screen, click the button "New".

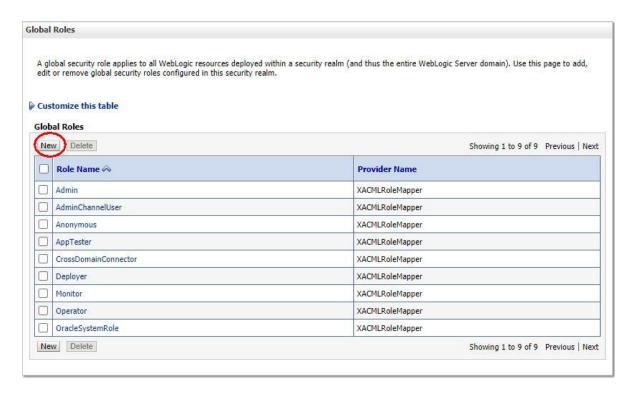

In the next screen, fill in the name of the pre-defined role "restuser-role" or "restuserbsn-role" (depending on which group is being created) and click the button "OK".

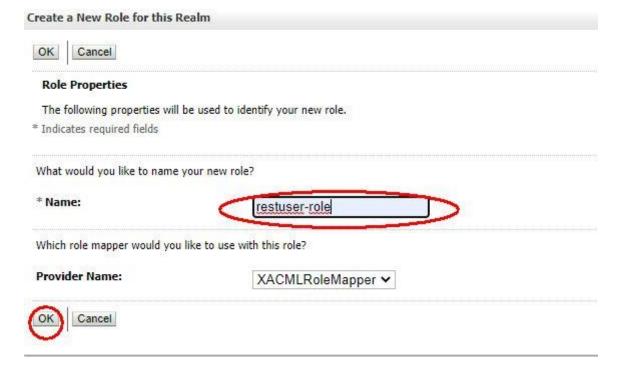

Back in the screen "Global Roles", click on the role "restuser-role" or "restuserbsn-role" you have just created. In the next screen, clikc on the button "Add Conditions" below "Role Conditions:"

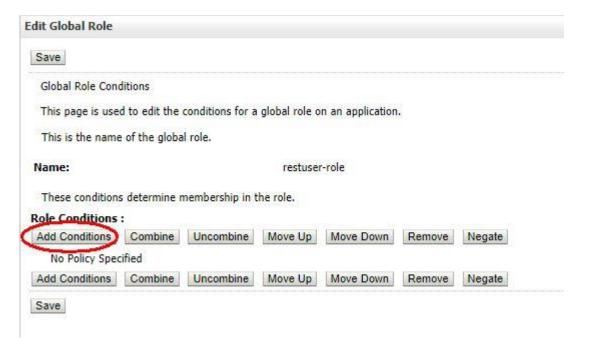

In the next screen, select "Group" and click button "Next".

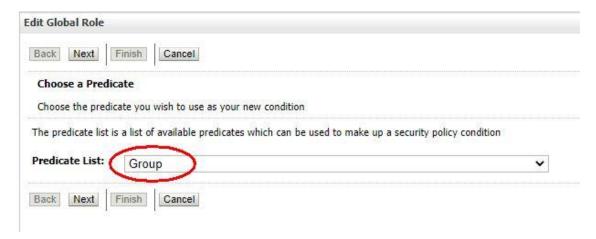

In the next screen, enter the name of the Group you created before, and click the button "Add" to move the name to the box below. Then click button "Finish"

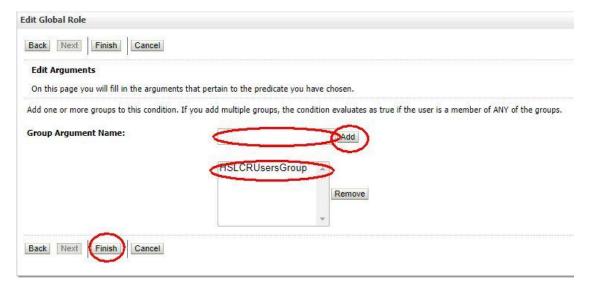

This should result in:

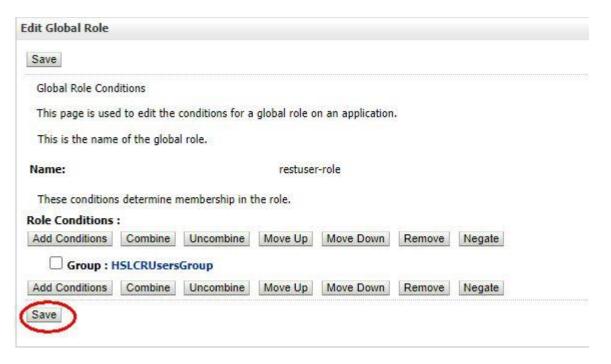

Do not forget to click button "Save".

Now add an existing or new user to the Group to authorize that user for HSL, using the Security Model "CustomRoles". To create a new user, see the step above, for DDOnly.

To add a user to the Group:

Choose "Security Realm" -> your realm -> "Users and Groups" -> "Users". Click on the user you want to authorize. In the next screen, move the Group you created to the right, and click the button "Save".

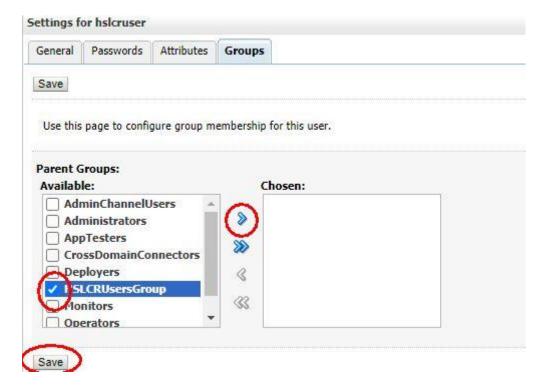

#### 3.5.2.3 *CustomRolesAndPolicies*

If you do not want to authenticate the HSL application using the predefined weblogic users 'restuser' and 'restuserbsn' and/or the predefined roles 'restuser-role' and 'restuserbsn-role', you can choose to deploy using 'Custom Roles and Policies'. See *Additional Security Aspects* below.

If you choose Security Model "Custom Roles And Policies", create your custom roles and/or policies now.

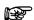

**Attention:** deploying HSL with 'Custom Roles and Policies' but not adding your own roles and policies will allow any authenticated WebLogic user to execute the application.

#### 3.5.3 Enable SSL

The HSL services are preconfigured to use a default policy which uses SSL. Therefore you need to enable SSL for every Managed Server to which you deploy the HSL application.

Go to the Managed Server configuration and enable SSL in the 'Configuration > General' tab:

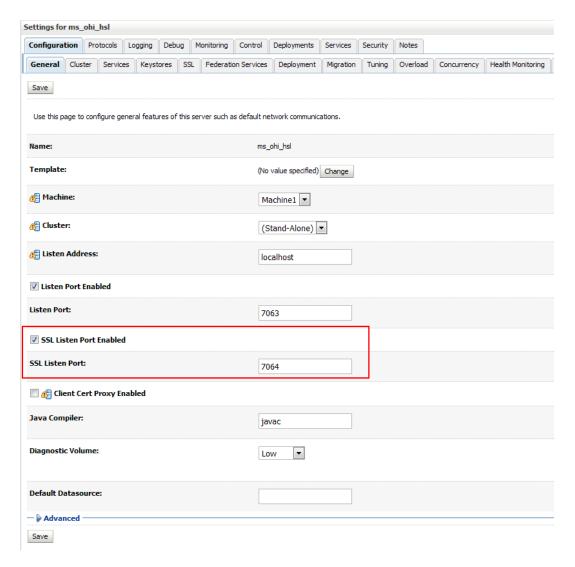

In previous versions of WebLogic, you needed to configure the Java Secure Socket Extension (JSSE) if the JDK version was below JDK 1.8.0\_162. Because the minimum JDK version for WebLogic 12.2.1.4.0 is JDK 1.8.0\_221, no further action is needed.

#### 3.5.4 Setting up a key store

For testing purposes you may want to use the built-in keystore as shown below in the 'Configuration > Keystores' tab for the Managed Server:

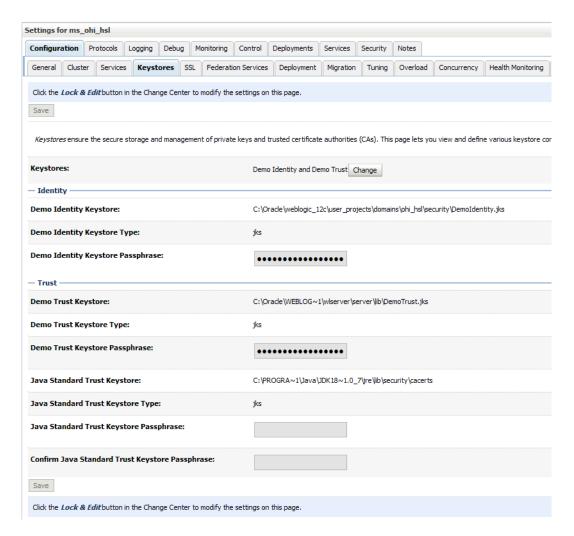

#### Note that in a production environment it is not safe to use the demo keystore.

For more information about configuring keystores please read the WebLogic documentation. As a starter you can use this address: <u>Configuring Keystores</u>

It contains references to pages which describe in more detail how to obtain private keys, digital certificates, etc.

You should take action and not rely on the demo keystore!

#### 3.5.5 Configure Managed Server logging level

The standard logging level for a Managed Server regarding security issues is intentionally non-informative to discourage fraudulent users.

A typical security-related error message looks like:

Got 'Unknown exception, internal system processing error.'

If you are trying to setup the HSL application to work with SSL and basic authentication in a non-production environment you can configure verbose logging with the following Server Start argument for the Managed Server:

-Dweblogic.wsee.security.debug=true

Create a new file \$DOMAIN\_HOME/bin/setUserOverrides.sh and add the following text:

```
#!/bin/bash
echo Adding Settings from UserOverrides.sh
# global settings (for all servers)
# this will decrease start up times
JAVA_OPTIONS="-Djava.security.egd="file:/dev/./urandom" ${JAVA_OPTIONS}"
export JAVA OPTIONS
CONFIG JVM ARGS="-Djava.security.egd=file:/dev/./urandom ${CONFIG JVM ARGS}"
export CONFIG_JVM ARGS
# specify additional java command line options for the Admin Server
#if [ "${SERVER NAME}" = "${AS NAME}" ]
#then
#fi
#export JAVA OPTIONS
# specify additional java command line options for specific servers
if [ "${SERVER_NAME}" = "ms_ohi_hsl" ]
then
  # add settings for HSL
  # Custom Setting for ms ohi hsl to set debug level for SSL
  JAVA_OPTIONS="-Dweblogic.wsee.security.debug="true" ${JAVA_OPTIONS}"
export JAVA OPTIONS
```

Replace the server name ms\_ohi\_hsl with your server name.

When startup times of your service calls are important and the security of the connection is less important you may consider to specify an alternative for retrieving cryptographically strong random numbers (included above):

```
JAVA OPTIONS="-Djava.security.egd="file:/dev/./urandom" ${JAVA OPTIONS}"
```

Restart the Managed Server to get the new verbose messages later on.

#### 3.5.6 Set user lockout

While setting up HSL services for testing you may want to disable user lockout. In a production environment you should enable user lockout to discourage fraudulent use. Navigate to the Security Realm and use the 'Configuration > User Lockout' tab.

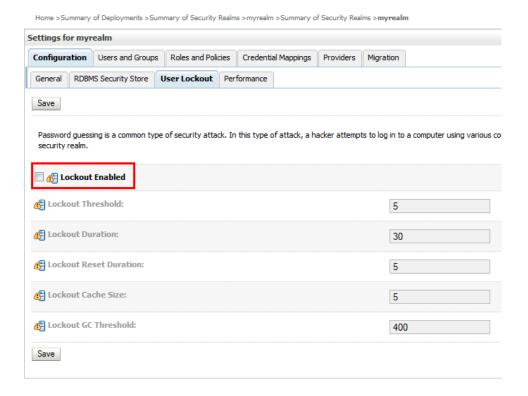

#### 3.6 (Re)deployment of the HSL Application

The HSL web applications are packaged in a single archive named 'HSLBOWS.ear'. This EAR file must be deployed to WLS.

The EAR file containing the HSL applications resides in the \$OZG\_BASE/java directory on the application server containing the OHI Back Office software release.

You can copy this to another location if required.

Ensure that the .ear file is located on the WLS Admin Server host (this is the server running the WLS Administration Console).

Note that you cannot use an older EAR file with a newer OHI Back Office release and vice versa.

The following scenarios are discussed:

- Deploy to a single Managed Server
- Deploy to multiple Managed Servers
- Deploy to a cluster
- Deploy for DTAP (development, test, acceptance, production)

Until OHI Back Office release 10.20.6.0.0 all HSL applications were deployed separately. Before deploying 'HSLBOWS.ear' ensure that none of the HSL\_<app>.war files are deployed. If HSL services do exist they need to be deleted in the WLS console. Note that HSL\_AUN, HSL\_AUZ and HSL\_JUP are not part of the 'HSLBOWS.ear' but are deployed via the 'OHIJET.ear'.

#### 3.6.1 Deploy to a single Managed Server

#### 3.6.1.1 **Deploy EAR file**

In the Domain Structure pane, select the Deployments branch. This will show the applications that have already been deployed

If you want to shorten this list, use 'Customize this table' to exclude the libraries.

Select 'Lock & Edit' to enter editing mode, this will enable the 'Install' button which you need to use next.

In the new window, locate the .ear file on the WLS server, select one and press 'Next':

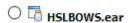

Note: See Appendix E to decide if you need to install  $HSL\_AUN$ ,  $HSL\_AUZ$  and  $HSL\_JUP$  too.

Select 'Install this deployment as an application', press 'Next' and select the target(s) for deployment. In the example below only Managed Server ms\_ohi\_hsl is chosen.

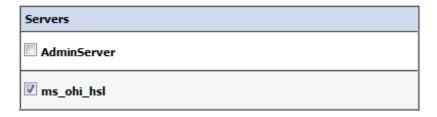

Press 'Next' and decide about a deployment name and security model. At this moment the version of the .ear file is also shown (can contain up to 4 digits like any application source).

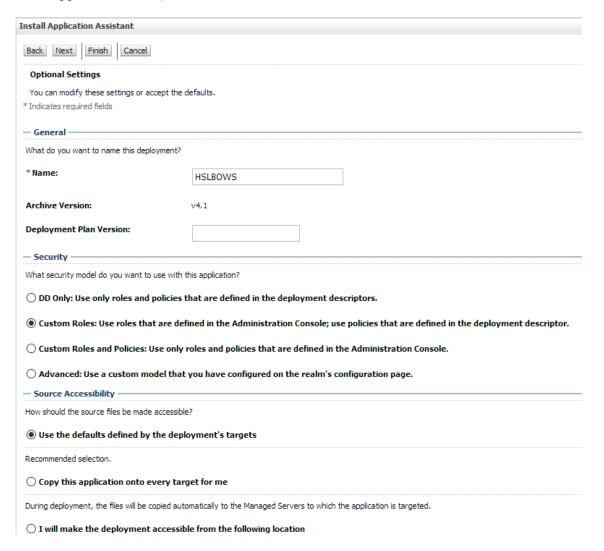

Select 'Custom Roles' if you want to use the default policy and the customizable roles "restuser-role" and "restuserbsn-role". Select 'Custom Roles and Policies' if you want to overrule the default of each web service.

Regarding source accessibility, select 'Copy this application....' if you want to remove the EAR file from its current location.

Finish the configuration.

Beware that – in Production mode - you need to Activate your changes in order to enable the web services. At that moment the deployment will show status 'Prepared'.

By selecting the deployment in the Control tab and pressing Start → Servicing all requests the State will change to 'Active' (assuming your Managed Server is in 'Running' state, the hsl.properties file has been specified and can be found).

#### 3.6.1.2 *Specify configuration file*

Before using the web services, implement the following actions as described below. These actions have to be executed only once. There is no need to repeat them when you update a deployment or delete and install it again.

Add a Server Start argument by adding a line to the file \$DOMAIN\_HOME/bin/setUserOverrides.sh created earlier. Add the line to the part for the HSL server, as indicated below:

```
# specify additional java command line options for specific servers
if [ "${SERVER_NAME}" = "ms_ohi_hsl" ]
then
    # add settings for HSL
# Custom Setting for ms_ohi_hsl to set debug level for SSL
    JAVA_OPTIONS="-Dweblogic.wsee.security.debug="true" ${JAVA_OPTIONS}"
# Set location for HSL properties file
    JAVA_OPTIONS="-Dhsl.properties="/u01/app/oracle/product/OHI/vohi/hsl.properties" ${JAVA_OPTIONS}"
fi
export JAVA_OPTIONS
```

Make sure to keep the parts with \${JAVA\_OPTIONS} on the same line

This example uses a properties file with the name hsl.properties which is located in the \$OZG\_BASE folder of your OHI Back Office application server environment, but you can specify any name and location.

The contents of this file are discussed in a Chapter 5 "Configuration files for HSL services").

When completed, (re)start the Managed Server. This can be done from the WebLogic Admin console, or from the command line with the following commands;

```
cd $DOMAIN_HOME/bin
./startManagedWebLogic.sh ms_ohi_hsl http://localhost:7061
```

The example above contains the Managed Server's name as first parameter and the listen address of the Admin Server of the domain as second parameter

Check in the <ManagedServer>.out file in the logs folder of your Managed Server whether the command line contains the arguments as specified above.

If the file specified by hsl.properties cannot be read, messages as below will show up:

```
ERROR: logfile could not be set because of: null
```

#### 3.6.2 Deploy to multiple Managed Servers

You may deploy the application to more than one target.

Example: if you choose to target the application to Managed Servers MS1 and MS2, the application will be available on separate end points. The URLs of these end points will only differ in port number.

If you choose this scenario, be aware that each Managed Server should have different Server Start argument values (hsl.properties).

#### 3.6.3 Deploy to cluster

You may deploy the application on all the Managed Servers of a cluster. This may be needed for better scalability. Be aware to use some form of load balancing to allow the use of a single end point.

The best way to implement this type of deployment depends on your specific situation.

If you are planning a load balanced environment with multiple Managed Servers in a cluster it is vital that the configuration of every Managed Server is aligned with the others

#### 3.6.4 Deploy for multiple environments (DTAP)

If you use several OHI-related environments to support the various DTAP (Develop-Test-Accept-Production) stages you may want to have different versions of the HSL application running at the same time.

To implement this you need to:

- Create at least one Managed Server for each of the DTAP stages.
- Create a data source for each OHI Back Office database and deploy that data source only to the corresponding Managed Server(s).
- Create an hsl.properties file for each Managed Server.
- Configure each Managed Server to start up with the appropriate hsl.properties.
- Deploy the appropriate version of the HSL application to its corresponding Managed Server(s) and give it a unique deployment name to identify its deployment.

#### 3.6.5 Validate deployment

Be aware that the URLs displayed in the Admin Console cannot be used to test or validate the deployment.

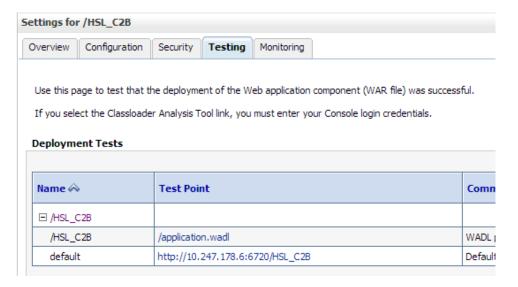

Also note that, even with the correct URLs, you cannot use a browser to test, because the request needs to send a Request Header "Accept:application/json".

You may get no response, or a reply like this:

<exceptionResponse>
<internalStatus>Not Acceptable</internalStatus>
<message>Wrong value for Accept</message>
</exceptionResponse>

Instead, use curl, as described in chapter 4 "Deployment validation" or SoapUI, as described in Appendix C "Testing with SoapUI".

#### 3.7 Additional Security Aspects

Since HSL services provide an additional channel to access OHI Back Office data, you must prevent unauthorized use of the HSL applications.

Please consult the 'Oracle Health Insurance Security Aspects' guide for more information about OHI Back Office security aspects.

In order to prevent the exposure of sensitive data or unauthorized changes to the OHI Back Office data, access of the HSL applications should be limited to trusted systems and interfaces. Otherwise people in your organization might be tempted to try to misuse the functionality provided by the HSL services.

By default, HSL service operations require basic authentication as a minimal policy to reduce the risk of unauthorized access and network sniffing. Basic authentication requires HTTPS communication and providing a WebLogic username/password with each call.

The preconfigured deployment descriptor in the HSL applications (used when deploying with security model DDOnly) requires authentication by a WebLogic user 'restuser' (for all services except HSL\_BSNCHECK) or 'restuserbsn' (only for the HSL\_BSNCHECK service). See the instructions for creating this user in *Security Configuration* above.

If you deploy with security Model 'CustomRoles' you may:

 Deploy the HSL applications for use with any WebLogic user (by granting the roles 'restuser-role' and 'restuserbsn-role' in the WebLogic console; see <u>CustomRoles</u>).

If you deploy using 'Custom Roles and Policies' you may:

- Deploy the HSL applications for use with any WebLogic user
- Use a custom security policy for a deployed web application

Note that all 'admin' requests require Basic Authentication and SSL (/swagger, /swagger.json, /swagger.yaml, /openapi, /openapi.json, /openapi.yaml and /dbinfo)

Finally, note that it is your responsibility as an administrator to secure the HSL services within your organization.

#### 3.7.1 Deploying HSL Application using 'Custom Roles and Policies'

If you want to change the default permissions for individual Web Services or Web Service methods in the HSL application, you should deploy with the security model 'Custom Roles and Policies':

| Install Application Assistant          |                                                                                                    |  |  |  |
|----------------------------------------|----------------------------------------------------------------------------------------------------|--|--|--|
| Back Next Finish Cancel                |                                                                                                    |  |  |  |
| Optional Settings                      |                                                                                                    |  |  |  |
| You can modify these settings or acce  | ept the defaults.                                                                                      |  |  |  |
| * Indicates required fields            |                                                                                                    |  |  |  |
| — General                              |                                                                                                    |  |  |  |
| What do you want to name this deploy   | ment?                                                                                                  |  |  |  |
| * Name:                                | HSLBOWS                                                                                                |  |  |  |
|                                        |                                                                                                    |  |  |  |
| Archive Version:                       | v4.1                                                                                                   |  |  |  |
| Deployment Plan Version:               |                                                                                                    |  |  |  |
| — Security ————                        |                                                                                                    |  |  |  |
| What security model do you want to us  | se with this application?                                                                              |  |  |  |
| ODD Only: Use only roles and po        | olicies that are defined in the deployment descriptors.                                                |  |  |  |
| Custom Roles: Use roles that a         | are defined in the Administration Console; use policies that are defined in the deployment descriptor. |  |  |  |
| Custom Roles and Policies: Use         | e only roles and policies that are defined in the Administration Console.                              |  |  |  |
| O Advanced: Use a custom mode          | el that you have configured on the realm's configuration page.                                         |  |  |  |
| — Source Accessibility ————            |                                                                                                    |  |  |  |
| How should the source files be made as | ccessible?                                                                                             |  |  |  |
| Use the defaults defined by the        | ne deployment's targets                                                                                |  |  |  |
| Recommended selection.                 |                                                                                                    |  |  |  |
| O Copy this application onto eve       | ery target for me                                                                                      |  |  |  |

NOTE: at this point, any WebLogic user can access the HSL application!!!! .

#### 3.7.2 Using a custom security policy for a deployed application

The WebLogic console allows the administrator to specify a custom security policy for HSL applications deployed using 'Custom Roles and Policies'. For example, a custom security policy can be used:

- to limit access to a specified list of named WebLogic users; or
- to limit access to a group of WebLogic users; or
- to limit access to WebLogic users with a specific role; or
- to limit access to a specific web module; or
- to limit access to a specific web service operation inside a module (see Appendix I for an example)
- or a combination of the above.

#### 3.7.3 Cross Site scripting protection

As a measure to prevent against potential cross site scripting attacks you can limit the callers of the REST services by specifying a set of trusted origins. For this the property 'allowedorigins' can specify one or more originating (trusted) server URL's (property files are discussed later on in this document).

An example:

hsl.allowedorigins=https://server.domain.com:7430, https://localhost:8000

## 4 Deployment validation

Especially when deploying a HSL application for the first time, it makes sense to validate that the HSL application is in working order.

Before you begin, check in the WLS Admin Console that the deployment status of the HSL application is active.

The following validation tests can be performed by the administrator:

- getDatabaseInfo operation
- Get Runtime Swagger definition

Each of the validation tests require a JDBC connection between the HSL application and the OHI BO database, so you are not only testing the deployment itself but also the integration between the HSL application and the OHI database.

If a validation test fails see the paragraph '*Troubleshooting*' below to find and resolve the problem.

The validation tests described below assume that you test with 'curl'.

#### 4.1 Testing with Curl

An operation of the HSL application can be invoked with many HTTP client tools. One of these tools is curl, which is present on any Linux/Unix server. Assuming that you have terminal access to the Linux server running WLS, curl is a good tool to run the deployment validation tests.

Use 'curl --version' to check the curl version. Ensure that you are running curl 7.35.0 or higher as that supports the required SSL implementation.

A typical invocation of an HSL operation using curl would look like this

```
curl -D - -X <verb> -k -H Accept:application/json --user <user><url>
```

Explanation of the used options and placeholders:

- -D Dump response headers to stdout
- -X <verb> add HTTP verb (GET/PUT/POST/PATCH/DELETE)
- -k
   Allow curl to run HTTP requests without checking SSL certificates.
- -H Accept:application/json Add request header to require a response in application/json format. This is required for every HSL operation.
- --user <user>
   The username of the WLS user used for Basic Authentication.
   The <user> must refer to an existing WLS user.
   Note that curl will prompt for a password if it is not given on the command line.

<ur><url>The path to the HSL operation.

The url format is <a href="https://server:port/application/path">https://server:port/application/path</a> where

| server      | This must be one of the managed servers listed in WLS console as an active target for the HSL application.         |  |
|-------------|----------------------------------------------------------------------------------------------------|--|
| port        | The SSL port of the managed server running the HSL application.                                                    |  |
|             | Every HSL operation requires SSL and Basic Authentication.                                                         |  |
| application | This is the name of the HSL application as listed on the WLS deployment page.                                      |  |
|             | For example, HSL_POL, HSL_REL, HSL_CLA or HSL_C2B.                                                                 |  |
| path        | The path to this operation.  Each operation is uniquely identified by a <path> + <verb> combination.</verb></path> |  |
|             | Path examples: '/dbinfo' or 'api/swagger.json'                                                                     |  |

In the following example, information on the database connection is requested from the HSL\_POL application on the local WLS host running a managed server at SSL port 7094:

```
curl -D - -k --user restuser -H Accept:application/json
https://localhost:7094/HSL POL/dbinfo
```

#### 4.2 getDatabaseInfo

This operation provides information about the database connection between the HSL application and the OHI BO database.

If you are familiar with OHI BO's SVL services, note that the getDatabaseInfo operation is comparable with the 'isAlive' operation implemented in every SVL service.

This operation requires a working database connection and invokes the PL/SQL implementation package specific to the HSL application.

The getDatabaseInfo operation is invoked through

```
https://server:port/application/dbinfo
```

In the following example the getDatabaseInfo of the HSL\_POL application running on SSL port 7094 on our local WLS host is invoked through curl.

```
curl -k -H Accept:application/json --user restuser https://localhost:7094/HSL_POL/dbinfo
```

The output is a JSON object with information about the database connection and the PL/SQL package implementing the HSL application in the OHI BO database:

```
"basePath": "https://localhost:7094/HSL_POL/pol",
"database": "BDDEV1722",
"instance": "CDB02",
"jndiName": "HSL BDDEV1722",
```

```
"plsqlPackage": "hsl_pol_sp_pck $Revision: 4.21 $", "user": "HSL_USER", "userContext": "MANAGER"
```

#### 4.3 verifyInterfaceVersion

This operation checks whether the deployed version at the application server and the corresponding objects as installed in the database do match with each other.

The verifyInterfaceVersion operation is invoked through

```
https://server:port/application/api/verifyInterfaceVersion
```

In the example below the operation is called for application HSL\_CLA running on SSL port 7410 on the local WLS host:

```
curl -k -H Accept:application/json --user restuser
https://localhost:7410/HSL CLA/api/verifyInterfaceVersion
```

The output is a JSON object like:

```
{
  "items":
    [{"name":"plsqlSwaggerRevision","value":"4.47.1.1"}
    ,{"name":"warSwaggerRevision","value":"4.47.1.1"}
    ,{"name":"match","value":"true"}
    ]
}
```

It states whether both versions do match (true) or not (false). They should match and if not you should find out what went wrong, is the problem at the database side of the application server deployment side.

#### 4.4 Get Runtime Swagger definition

Each HSL application has an operation to generate a Swagger definition which documents the operations and the objects of the HSL service.

This documentation is not only useful to client application developers, but can also be used as the basis for code generation.

The Swagger 2.0 and OpenApi 3.1 standards are supported by many leading software vendors including Oracle. They are documented on <a href="https://www.openapis.org">https://www.openapis.org</a>.

The Swagger 2.0 definition can be retrieved as follows:

- https:/server:port/application/api/swagger.json Returns the Swagger definition in JSON format
- https:/server:port/application/api/swagger
   Returns the Swagger definition in JSON format
- https:/server:port/application/api/swagger.yaml Returns the Swagger definition in YAML format

The OpenApi 3.1 definition can be retrieved as follows:

• https:/server:port/application/api/openapi.json Returns the OpenApi definition in JSON format

- https:/server:port/application/api/openapi Returns the OpenApi definition in JSON format
- https:/server:port/application/api/openapi.yaml Returns the OpenApi definition in YAML format

In the following example we retrieve the runtime Swagger definition of the POL service running on localhost at SSL port 7094:

```
curl -k -H Accept:application/json --user restuser
https://localhost:7094/HSL_POL/api/swagger.json
```

The output is a JSON object containing the Swagger definition of the deployed HSL application.

For retrieving the YAML format beware that you specify x-yaml in the -H argument:

```
curl -k -H Accept:application/x-yaml --user restuser
https://localhost:7094/HSL POL/api/swagger.yaml
```

#### 4.4.1 Saving the Swagger definition to a file

By redirecting the output of the curl command to a file you can use the contents for other purposes like viewing the Swagger definition in an editor.

In the example below we save the online Swagger definition of the POL service running on localhost at SSL port 7094 to a file called 'saved\_swagger.json':

```
curl -k --user restuser -H Accept:application/json
https://localhost:7094/HSL_POL/api/swagger.json >
saved swagger.json
```

#### 4.5 Troubleshooting

If the deployment validation fails, first check that the following items have been configured correctly:

#### • hsl.properties configuration file

This sets the data source for your HSL application.

#### • hsl.properties Server Start argument

This parameter tells the HSL application where to find the hsl.properties file. If the hsl.properties parameter refers to a non-existing file, the HSL application cannot be started by WLS and its state will be 'Failed'.

#### • Data source configured in hsl.properties configuration file

This data source is used to create the JDBC connection between the HSL application and the OHI BO database

#### • HSL database account

This account in the OHI BO database has access to the PL/SQL components used by the HSL application.

Troubleshooting tips:

Edit the hsl.properties file and set 'developermode=true' for your HSL application.

- Restart the managed server for your application. Error messages will now be included in the output (normally they are suppressed from the output).
- Reproduce the request with curl. Be sure to use the 'dumpheader' option (-D) to dump the response headers.

The table below may help you to pinpoint the problem:

| HTTP | Message                                                                              | Problem                                                                                                    | Action                                                                                                    |
|------|--------------------------------------------------------------------------------------|----------------------------------------------------------------------------------------------------|----------------------------------------------------------------------------------------------------|
|      | WLS Console:<br>java.lang.RuntimeException:<br>Property file could not be<br>loaded. | The configuration file could not be loaded when starting the HSL application.                                | Restart application after ensuring that the file referred to by the 'hsl.properties' Server Start argument exists and is readable.                                               |
| 500  | Unable to resolve 'xyz'                                                              | The jndiname property for this application does not refer to a valid data source.                            | Examine hsl.properties and ensure that the application's jndiname points to a valid datasource.                                                                                  |
| 500  | ORA-06550:line 1                                                                     | The required HSL objects cannot be accessed by the database user related to the data source.                 | Verify that the data source points to a HSL database account.  Verify that the HSL database account has access to the HSL objects (see 'Creating a HSL database account' above). |
| 401  | Missing Authentication<br>Scheme                                                     | No WLS user credentials supplied for this request                                                            | Add WLS user credentials to the request. The preconfigured WLS user is 'restuser' (or 'restuserbsn' for the HSL_BSNCHECK service).                                               |
| 401  | Unauthorized                                                                         | Wrong WLS user credentials. Wrong username and/or password.                                                  | Add correct WLS user credentials to the request.                                                                                                    |
| 422  | Functional Error                                                                     | A syntactically correct request could not be completed due to a functional error or business rule violation. | Adapt the request or the database situation so the cause of the failure is prevented.                                                                                            |
| 412  | Precondition Failed                                                                  | Another user already updated these data.                                                                     | Refresh data and try again.                                                                                                    |

## 5 Configuration Files for HSL services

In the previous chapter a properties file was referenced in the web service application server deployment description. This chapter provides more information about that file.

#### 5.1 Properties file templates

With the OHI Back Office release installation, a properties file template called hsl.properties.template is distributed to the \$OZG\_BASE/conf/Back-Office directory. Each OHI Back Office release may overwrite this template with an updated version. The hsl.properties.template can be used as an example to create your own hsl.properties file (for example in \$OZG\_BASE/conf).

Please note that all values are examples. You should consider if these values are appropriate for your installation and replace them with your own values if needed. Values indicated with <<SOME\_NAME>> in the templates are placeholders and must be replaced. This notation is intended to make scripted deployment easier.

Also make sure not to set log level to FINE, FINER or FINEST in production mode, use SEVERE or WARNING instead.

The generic properties are described in more detail in the next section. The HSL\_AUN, HSL\_AUZ and HSL\_JUP specific properties are described in more detail in Appendix E & F. Also consult Appendix E & F to determine if you need to add the properties for the HSL\_AUN, HSL\_AUZ and HSL\_JUP services at all.

#### 5.2 Back Office HSL properties file

The location of the Back Office properties file for the HSL services is specified as a Server Start argument for a Managed Server with:

```
-Dhsl.properties=<filename>
```

This file contains properties to configure the various deployed HSL applications:

- Datasource to connect the HSL application to the OHI database
- Default OHI officer on whose behalf a request is executed
- Logging configuration.
   Note that HSL services use Java Util Logging (JUL). You may find more information about the configuration options of JUL on the internet.

In the subsection below, the properties are described in more detail, where "<app>" is a placeholder for the service name, like "rel" or "pol" (see the properties file template for more examples).

#### 5.2.1 hsl.<app>.jndiname/hsl.jndiname

The JNDI name of the data source to connect this HSL application to the OHI database is configured in hsl.<app>.jndiname. If not set, this value defaults to the value of the hsl.jndiname property.

There is no default value if hsl.jndiname is not set, which will result in an error.

Setting hsl.<app>.jndiname allows you to use different datasources for different HSL applications. A different datasource may connect to the same database using a

different account, or to a different database altogether.

As an example, you may want to use HSL\_PRD for the REL service and HSL\_RO ('read only') for the POL service to avoid changes to the policies in the production

Note that you must use // for each forward slash in the JNDI name.

#### Example:

database.

hsl.jndiname=jdbc//HSL BDDEV1622

#### 5.2.2 hsl.<app>.authorization/hsl.authorization

By default, HSL service operations require basic authentication as a minimal policy to reduce the risk of unauthorized access and network sniffing. Basic authentication requires HTTPS communication and providing a WebLogic username/password with each call.

To enforce basic authentication, the value of hsl.<app>.authorization or the default hsl.authorization property, should be set to BASIC.

If OAUTH2 is desired as authentication method, the value should be set to TOKEN. More details about the configuration of OAUTH2 can be found in *Appendix E – Authentication and Authorization*.

#### 5.2.3 hsl.<app>.usercontext/hsl.usercontext

The OHI officer (Dutch: functionaris) on whose behalf a request is executed.

Setting hsl.<app>.usercontext allows you to set an OHI officer per HSL application. If not set, this value defaults to the value of the hsl.usercontext property.

The user context is inserted in the call context which is included in the call to the PL/SQL implementation procedure. Note that the PL/SQL implementation may set a different OHI officer based on the request data.

This user context determines the user identity that is used for logging changes to the data, and which language is used for messages. The value must be the Oracle username of a registered BackOffice user (in Dutch: "Functionaris"). This user context will also be used to determine the access to the financial units when applicable (in Dutch: "Bedrijfstoegang").

#### Notes:

- the usercontext must always be set, even if hsl.<app>.usercontext.control is set to TOKEN
- the user context from the hsl.properties file may be overwritten in the SQL at the HSL application level. This should be documented in the functional specification(s) which apply to the given HSL application.
- This value does not have to match the technical account (HSL\_USER) used for the DataSource. If you do want to use HSL\_USER, make sure you register a BackOffice user with that Oracle username.
- Do not use the value "MANAGER". Records created and updated by HSL functionality should be recognizable as such. Using MANAGER will make it impossible to distinguish those records from records created or updated by batch procedures and conversion scripts.

#### Example:

hsl.usercontext=HSL FUNC USER

#### 5.2.4 hsl.<app>.usercontext.control/hsl.usercontext.control

The property hsl.<app>.usercontext.control controls where the usercontext is taken from. If not set, this value defaults to the value of the hsl.usercontext.control property. For the HSL applications using BASIC authentication, the value should be set to 'PROPERTY' (meaning hsl.<app>.usercontext is used to set the user context).

If OAUTH2 authentication is used, the value TOKEN can also be used. See Appendix E for a description of this value.

#### 5.2.5 hsl.<app>.developermode/hsl.developermode

For security reasons, a response for a failed request contains minimal information so that potential hackers cannot use this information to misuse the HSL services. For functional errors, being either a BAD REQUEST or an OHI business rule violation, the functional error is returned. For all other errors, the error message will be replaced with 'Non-disclosed'. The original error message is written to the log file.

If hsl.<app>.developermode is set to 'true', the response for a failed request contains the original error message for all errors. If not set, this value defaults to the value of the hsl.developermode property. If hsl.developermode is not set, developermode is disabled.

Note that in production mode it is strongly advised to delete the hsl.developermode and hsl.<app>.developermode property from the hsl.properties file.

See **Doc[2]** ('Error Handling') for the differences in error handling between developer mode and non-developer mode.

#### 5.2.6 hsl.<app>. allowedorigins / hsl.allowedorigins

For security reasons, to provide cross site scripting attack protection, you can limit the callers of the REST services by specifying a set of trusted origins. See also the separate paragraph with 'Additional Security Aspects' earlier in this document describing this property.

If hsl.<app>.allowedorigings is not set, this value defaults to the value of the hsl.allowedorigina property. If hsl.allowedorigins is not set, protection is not enabled.

Note that in production mode it is strongly advised to set explicitly trusted origins through this property.

An example:

hsl.allowedorigins=https://server.domain.com:7430, https://localhost:8000

## 5.2.7 hsl.<app>.logfilesuffix & hsl.<app>.logfile / hsl.logfilesuffix & hsl.logfilesuffix

For the purpose of less maintenance, the properties hsl.logdirectory and hsl.logfilesuffix can be used instead of the hsl.<app>.logfile property.

With hsl.logdirectory, a generic logdirectory can be defined. When there is no fully qualified logfile defined in hsl.<app>.logfile, the log file for the HSL application will be written to this location.

With hsl.logfilesuffix a generic logfile name suffix can be defined. When no hsl.<app>.logfile property is defined, it will default to "hsl.<app>.log", but when the suffix is set the logfile will default to "hsl.<app>.clogfilesuffix>.log".

When hsl.logdirectory is set, the hsl.<app>.logfile property no longer has to be set. The HSL application will be able to determine the log file name and location from hsl.logdirectory (and optionally hsl.logfilesuffix). This means that you will not have to add properties for new HSL applications.

These properties can also be set at app level: hsl.<app>.logdirectory and hsl.<app>.logfilesuffix, but that will not help to reduce the configuration effort.

hsl.<app>.logfile can only be set at <app> level.

#### Default values:

- hsl.<app>.logdirectory: no default value
- hsl.<app>.logfilesuffix: no default value
- hsl.<app>.logfile: "hsl.<app>.log"

#### Note:

- the directory referenced in hsl.<app>.logdirectory /
  hsl.logdirectory must exist and must be writable by the OS user
  running the WLS application server
- The hsl.<app>.logfile property can be a filename only or a fully qualified path including a filename.

#### Examples:

 hsl.logdirectory=/u01/log hsl.logfilesuffix=BOPROD\_AS1 hsl.<app>.logfile is not set
 This wil result in logfiles for all HSL applications as follows: /u01/log/hsl.<app>.BOPROD AS1.log

This is the recommended setup.

 hsl.logdirectory=/u01/log hsl.logfilesuffix is not set hsl.<app>.logfile is not set

This wil result in logfiles for all HSL applications as follows: /u01/log/hsl.<app>.log

NOTE: do not use this setup for multiple OHI Environments and/or multiple Managed Servers (e.g. in a clustered environment) to log to the same directory. Locking issues will occur. Use different (sub) directories for each OHI Environment and Managed Server, or use the logfilesuffix to create unique file names.

hsl.logdirectory is not set
 hsl.logfilesuffix is not set
 hsl.<app>.logfile=/u01/log/hsl.myownname.log

This wil result in logfiles per HSL applications as follows: /u01/log/hsl.myownname.log

HSL applications that have no setting for hsl.<app>.logfile will try to create a logfile in the WLS domain directory (which is likely to cause issues): /<WLS domain directory>/hsl.<app>.log

This setup is not recommended.

#### 5.2.8 hsl.<app>.loglevel/hsl.loglevel

The severity level that determines which log messages should be written is controlled by hsl.<app>.loglevel. If not set, this value defaults to the value of the hsl.loglevel property. If the global property is also not set, the default value is SEVERE.

Logging levels: SEVERE, WARNING, INFO, CONFIG, FINE, FINER or FINEST.

The following logging levels are currently used: SEVERE, FINE, FINER and FINEST. The logging levels FINE, FINER and FINEST should only be used for debugging.

#### Example:

hsl.loglevel=SEVERE

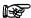

WARNING: When setting the loglevel to FINE, FINER or FINEST this may lead to extensive log messages being recorded which can slow down the processing of service requests considerably. Response times measured while using such detailed log levels are clearly affected and should not be considered as representative for regular use.

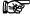

WARNING: for production environments, set the loglevel to SEVERE or WARNING, to avoid logging of sensitive data.

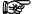

WARNING: for production environments, set the hsl.jup.loglevel to NONE or leave it empty, to avoid logging of sensitive data.

#### 5.2.9 hsl.<app>.loglimit/hsl.loglimit

The maximum size of the log file (in bytes) is controlled by hsl.<app>.loglimit. If not set, this value defaults to the value of the hsl.loglimit property. If the global property is also not set, the default value is 1000000 (1Mb).

When the size of the log file reaches this limit, the log is rolled over to the next log file.

Note that a value of 0 means 'unlimited'.

#### Example:

hsl.loglimit=5000000

#### 5.2.10 hsl.<app>.logcount/hsl.logcount

The number of log files to use in the log file rotation is controlled by hsl.<app>.logcount. If not set, this value defaults to the value of the hsl.logcount property. If the global property is also not set, the default value is 1.

A value of 1 means that only 1 log file is created and no log rotation takes place. When the log.limit is reached, the log file is overwritten and its previous contents are lost.

Set the log.count to 2 or higher to avoid overwriting the log file once it is full.

#### Example

hsl.logcount=2

#### 5.2.11 hsl.<app>.logappend/hsl.logappend

Configure hsl.<app>.logappend if logging can be appended to existing log files. If not set, this value defaults to the value of the hsl.logappend property. If the global property is also not set, the default value is true.

If false, a new log file will be created when rotating log files.

#### Example:

hsl.logappend=false

#### 5.2.12 hsl.<app>.maxcontentlength/hsl.maxcontentlength

For security reasons, to provide denial of service attack protection, the maximum size on an incoming request is limited to the maxcontentlength. If the request exceeds this length, HTTP 406 Not Acceptable is returned.

If hsl. < app> .maxcontentlength is not set, this value defaults to the value of the hsl. maxcontentlength property. If hsl. maxcontentlength is also not set, a default of 100.000 is applied.

It is adviced not to set this property to a value higher than 500.000.

#### An example:

hsl.maxcontentlength=100000

#### 5.2.13 Activating changes to hsl.properties

To activate changes to hsl.properties you must restart the managed server.

#### 5.2.14 Troubleshooting hsl.properties

Note the following if you have trouble starting up with a new hsl.properties file:

 an empty value for ANY property will block any HSL application from starting up.

#### Example:

hsl.jndiname=

- lines starting with '#' are ignored.
- empty lines are ignored

 do not use whitespace characters in property lines (even at the end). Whitespace characters are tabs and spaces. Inserting whitespace characters may result in a malfunction in the operation of HSL services.

#### 5.2.15 Keeping hsl.properties up to date

When new HSL properties are released through (patch) releases of OHI Back Office, the installation instructions will tell you to change the hsl.properties file if required. Also, an updated properties file template will be released, as described in the previous section 'Properties file templates'.

#### 5.3 Examining the Log File

When encountering long-running HSL operations, examining the log file allows you to break down the roundtrip into different components.

Ensure that the log level for the HSL application is set to FINE.

If the log level is set to FINEST, writing log messages alone may require significant time and may account for much of the time spent in the HSL operation.

If you changed the log level you must restart the Managed Server to activate the new log properties.

Next, look up the long-running operation in the log file. The example shows log messages of a fictitious operation:

```
Mar 08, 2018 5:09:39 PM com.oracle.insurance.ohibo.hpo.HpoService
getDossierRegels
FINE: begin getDossierRegels
Mar 08, 2018 5:09:39 PM com.oracle.insurance.ohibo.hpo.HpoService getLanguage
FINE: getLanguage() returns: nl-NL
Mar 08, 2018 5:09:39 PM com.oracle.insurance.ohibo.hpo.HpoService
getDossierRegels
FINE: expand=all
Mar 08, 2018 5:09:39 PM com.oracle.insurance.ohibo.hpo.HpoService
getDossierRegels
FINE: limit=10000
Mar 08, 2018 5:09:39 PM com.oracle.insurance.ohibo.hpo.HpoService
getDossierRegels
FINE: number=35
Mar 08, 2018 5:09:39 PM com.oracle.insurance.ohibo.hpo.HpoService
get.DossierRegels
FINE: offset=0
Mar 08, 2018 5:09:39 PM com.oracle.insurance.ohibo.hpo.CCallContext
toJDBCObject
FINE: enter toJDBCObject
Mar 08, 2018 5:09:40 PM com.oracle.insurance.ohibo.hpo.CCallContext
toJDBCObject
FINE: leave toJDBCObject
Mar 08, 2018 5:09:41 PM com.oracle.insurance.ohibo.hpo.HpoService
getDossierRegels
FINE: Before calling PL/SQL operation
Mar 08, 2018 5:09:59 PM com.oracle.insurance.ohibo.hpo.HpoService
getDossierRegels
FINE: After calling PL/SQL operation
Mar 08, 2018 5:10:00 PM com.oracle.insurance.ohibo.exception.ExceptionUtil
handleReturnContext
FINE: start handleReturnContext
Mar 08, 2018 5:10:00 PM com.oracle.insurance.ohibo.exception.ExceptionUtil
handleReturnContext
FINE: end handleReturnContext
Mar 08, 2018 5:10:00 PM com.oracle.insurance.ohibo.hpo.HpoService
getDossierRegels
{\tt FINE:} \  \, \textbf{Before mapping SQL object to Java object}
Mar 08, 2018 5:10:21 PM com.oracle.insurance.ohibo.hpo.HpoService
getDossierRegels
FINE: After mapping SQL object to Java object
Mar 08, 2018 5:10:21 PM com.oracle.insurance.ohibo.hpo.HpoService
getDossierRegels
FINE: http code=200
Mar 08, 2018 5:10:21 PM com.oracle.insurance.ohibo.hpo.HpoService
```

```
getDossierRegels
FINE: Before creating response
Mar 08, 2018 5:10:22 PM com.oracle.insurance.ohibo.hpo.HpoService
getDossierRegels
FINE: After creating response
Mar 08, 2018 5:10:22 PM com.oracle.insurance.ohibo.hpo.HpoService
getDossierRegels
FINE: end getDossierRegels
```

From this fragment we may derive the following information:

- Total roundtrip is about 43s (5:09:39 5:10:22)
- PL/SQL execution: 18s (5:09:41 5:09:59)
- Mapping SQL object to Java object:<1s
- Creating response with JSON string:<1s</li>

#### 5.3.1 Changing the log format

The default format for logging timestamps is not suitable for sub-second operations. Logging timestamps in milliseconds since 01-01-1970 is needed if you want to analyse sub-second operations.

To override the default format, create a configuration file with the following contents:

```
# override default format for timestamps in milliseconds since 01-01-1970.
java.util.logging.SimpleFormatter.format=%1$tQ %2$s%n%4$s: %5$s%6$s%n
```

You now need to activate this configuration for the managed server to which the HSL application is deployed:

- Start WebLogic Console
- Choose Environments > Servers > managed\_server
- Add -Djava.util.logging.config.file=your\_config\_file to the Server Start parameters. Add a line to the file \$DOMAIN\_HOME/bin/setUserOverrides.sh you created earlier. Add the line to the part for the HSL server:

JAVA\_OPTIONS="-Djava.util.logging.config.file="your\_config\_file" {JAVA\_OPTIONS}"

- Restart the Managed Server.
- Call the HSL operation and check that the subsequent log messages show log messages in milliseconds since 01-01-1970

The output should now look like:

```
1520867075960 com.oracle.insurance.ohibo.hpo.HpoService getDossierRegels
FINE: begin getDossierRegels
1520867075971 com.oracle.insurance.ohibo.hpo.HpoService getLanguage
FINE: getLanguage() returns: nl-NL
1520867075974 com.oracle.insurance.ohibo.hpo.HpoService getDossierRegels
FINE: expand=all
1520867075974 com.oracle.insurance.ohibo.hpo.HpoService getDossierRegels
FINE: limit=10000
1520867075975 com.oracle.insurance.ohibo.hpo.HpoService getDossierRegels
FINE: number=11
1520867075975 com.oracle.insurance.ohibo.hpo.HpoService getDossierRegels
FINE: offset=0
1520867075976 com.oracle.insurance.ohibo.hpo.CCallContext toJDBCObject
FINE: enter toJDBCObject
1520867075977 com.oracle.insurance.ohibo.hpo.CCallContext toJDBCObject
FINE: leave toJDBCObject
1520867075978 com.oracle.insurance.ohibo.hpo.HpoService getDossierRegels
```

```
FINE: Before calling PL/SQL operation
1520867092723 com.oracle.insurance.ohibo.hpo.HpoService getDossierRegels
FINE: After calling PL/SQL operation
1520867092728 com.oracle.insurance.ohibo.exception.ExceptionUtil
handleReturnContext
FINE: start handleReturnContext
1520867092729 com.oracle.insurance.ohibo.exception.ExceptionUtil
handleReturnContext
FINE: end handleReturnContext
1520867092730 com.oracle.insurance.ohibo.hpo.HpoService getDossierRegels
{\tt FINE:} \  \, \textbf{Before mapping SQL object to Java object}
1520867093066 com.oracle.insurance.ohibo.hpo.HpoService getDossierRegels
FINE: After mapping SQL object to Java object
1520867093068 com.oracle.insurance.ohibo.hpo.HpoService getDossierRegels
FINE: http code=200
1520867093072 com.oracle.insurance.ohibo.hpo.HpoService getDossierRegels
FINE: Before creating response
1520867093073 com.oracle.insurance.ohibo.hpo.HpoService getDossierRegels
FINE: After creating response
1520867093074 \ {\tt com.oracle.insurance.ohibo.hpo.HpoService \ getDossierRegels}
FINE: end getDossierRegels
```

This log output of a fictitious operation gives us the following information:

- Total roundtrip is 17114 ms (1520867093074 1520867075960)
- PL/SQL execution: 16745 ms (1520867092723 1520867075978)
- Mapping SQL object to Java object: 336 ms (1520867093066 1520867092730)
- Creating response with JSON string: 1 ms

## 6 Upgrading HSL services

Future OHI releases may include a new EAR file for HSL services.

To deploy a new version of an existing HSL application, follow the steps below:

- ✓ Check your web service properties file (typically hsl.properties) and implement necessary changes for your release. For information about the contents please see the previous chapter.
- ✓ Logon to the Admin Server console of the domain where the web services are deployed.
- ✓ Navigate to the deployments pane.
- ✓ Choose the 'Lock & Edit' option.
- ✓ If you already have a Retired version of the deployment, mark the check box in front of the retired deployment and delete it.
- ✓ Navigate to the deployment that must be updated and mark the check box in front of it.
- ✓ Press the Update button.
- ✓ Determine whether the same source path still applies (typically a new version is delivered in the \$OZG\_BASE/java folder of your environment but your organisation may have additional distribution methods implemented). When the correct .ear file is selected press Next.
- You now have two options for 'retiring' the previous version. Because normally the Back Office application is not available during patching, you can retire the previous version 'immediately', meaning using a timeout of 1 second:

How would you like to retire the previous version of this application?

- Allow the application to finish its current sessions and then retire.
- Retire the previous version after retire timeout.

Retire timeout (seconds):

1

Press 'Finish' to retire the previous version and continue.

- ✓ Choose 'Activate Changes'.
- ✓ Refresh the screen a few seconds after having activated the changes.
- ✓ Inform the communities which use the web services of the availability and publish the latest URI's to the swagger definitions to them.

It the old deployment cannot be deleted when updating, stop the deployment with the 'Force' option and deploy it again completely (using the 'Install' option for deployments). In some cases (depending on the changes) you may need to repeat the Deployment delete/install when the install results in errors. If the deployment keeps failing, you may have to restart the Managed Server(s) as a last resort.

After this the deployment state of the web services should be Active again (be sure the Managed Server(s) is/are running, otherwise start it/them to get this result).

If not, check whether your OHI database environment and deployed version are correct, meaning that their version levels correspond with each other.

## 7 Appendix A – Service Information

The following URI provides version information about a running HSL application:

```
https://server:port/application/dbinfo
```

#### For example:

https://localhost:7002/HSL POL/dbinfo

This will return a JSON object like below:

```
{
  "basePath": "https://localhost:7002/HSL_POL/pol",
   "database": "BTSPC19",
  "instance": "CDB19",
  "jndiName": "HSL_BTSPC19",
  "plsqlPackage": "hsl_pol_sp_pck $Revision: 4.39 $",
   "user": "HSL_USER",
  "userContext": "MANAGER"
}
```

#### Information:

basePath

Format: https://server:port/application/context This is the base URI for all operations in this service.

- database
  - The name of the database associated with the current database connection
- instance

Instance name of the database associated with the current database connection.

- jndiName
  - The JNDI name of the database connection (specified in the hsl.properties file)
- plsqlPackage

The PL/SQL package which implements the operations of the HSL service. The revision number refers to the version of the PL/SQL package.

user

The database account used to log on to the database.

user context

The default OHI officer on whose behalf service operations are performed, as specified in the hsl.properties file.

## 8 Appendix B - Removing a WLS domain

In case you want to restructure your environment or recreate a domain you can remove an existing domain.

In order to do this make sure all servers for the domain are stopped and make sure there is no Node Manager process running which 'guards' this domain.

Next perform the following actions:

- ✓ Completely remove your domain directory including all contents.
- ✓ Remove any reference in start and stop scripts to this domain.
- ✓ Remove, if present, the domain from the <WebLogic home>\oracle\_common\nodemanager\nodemanager.domains.
- ✓ Remove the domain from the domain-registry.xml file which is located in the Middleware home folder (\$MW\_HOME).

For more information please use the standard WebLogic documentation.

## 9 Appendix C - Testing with SoapUI

SoapUI is a tool for testing web services which can be downloaded from <a href="http://www.soapui.org">http://www.soapui.org</a>.

It is especially useful for functional testing of the HSL application.

WLS 12c has removed the support for the security protocols SSLv3 and TLS 1.1, because they are now considered insecure.

This means you must access the HSL application with a client that uses TLS 1.2.

Unlike earlier versions, SoapUI 5.3 and 5.4 enable TLS 1.2 by default. The examples below assume SoapUI 5.4 or higher.

#### 9.1 Create REST project and import Swagger definiton

- Follow the instructions in 'Get Runtime Swagger Definition (curl)' to retrieve the runtime Swagger definition from the HSL application and save the output to a file (for example 'saved\_swagger.json')
- Create a new REST project (empty value for URL)
- Choose 'Project > Import Swagger' and select the saved Swagger definition.

The operations of the HSL application are now discovered:

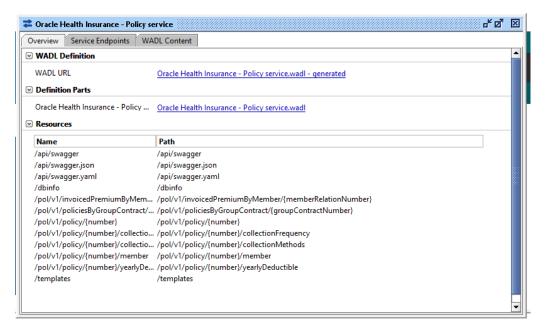

You may now create requests for the operations provided by this HSL application.

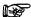

NOTE: Upon release of this document there was no SoapUI version available that provided the 'Import Swagger' functionality for OpenApi 3.1 documents. Resources/testcases and mockservers can't be automatically generated, but can be entered manually.

#### 9.2 Create a request

Once you have imported the Swagger definition you may create a request for each of the operations.

In the example below we create a request for the getDatabaseInfo operation:

- Double-click on 'Request 1' of the requested operation (in our case / dbinfo > getDatabaseInfo).
- Set the endpoint for the request to https://<server>:<port> For example https://127.0.0.1:7094.
- Select 'Headers' and add a HTTP request header with Header value 'Accept' and with Value value 'application/json'.
- Add other HTTP request headers as required (not needed for this example)
- Select 'Auth' to add Basic Authentication for the WLS user.
   If you deployed with the 'DD Only' deployment model the WLS user should be 'restuser' (or 'restuserbsn' for the HSL\_BSNCHECK service).
- Set 'preemptive authentication'.
- Run the request.

The request window should now look like this:

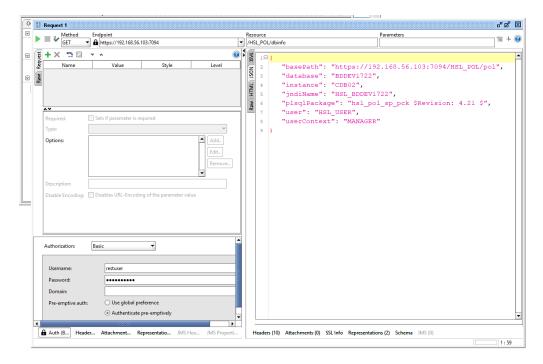

## 10 Appendix D - Generating a WADL file

A WADL (Web Application Description Language) file may be required by Oracle Service Bus or other middleware to describe your HSL application.

The current HSL applications cannot be used to generate WADL files directly.

However, a WADL file can be easily generated from the online Swagger definition using SoapUI.

This involves the following steps:

- Create a REST project in SoapUI for your HSL application
- Open the Service Viewer for the REST project
- Export WADL from your REST project

## 10.1 Create a REST project in SoapUI for your HSL application

Follow the instructions in 'Testing with SoapUI' to set up SoapUI for testing with your HSL application.

#### 10.2 Open the Service Viewer for the REST Project

Click on the 'WADL Content' to see the WADL description. Your screen may look like this:

#### 10.3 Export WADL from your REST project

Save the buffer to a WADL file.

Alternatively you may right-click on the service within the REST project (highlighted in the screen shot below):

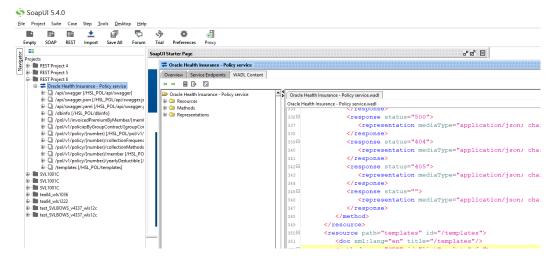

And select 'Export WADL' to create the WADL for this application.

## 11 Appendix E - Authentication and Authorization

In 10.18.1.0.0 the following changes were made to the security of the HSL services (and later on also the PSL services):

- No authentication needed for OPTIONS method
- OAUTH 2.0 token authentication and validation as an alternative to Basic Authentication

#### 11.1 HTTP OPTIONS method

The HTTP OPTIONS method is used by browsers as a pre-flight check to retrieve the allowable methods for a given URL. This check, for which no authentication is needed, is part of the CORS (Cross-Origin Resource Sharing) mechanism.

#### 11.2 OAUTH 2.0 token authentication and validation

If Basic Authentication is used, the 'Authorization' header starts with 'Basic' followed by a base64-encoded username/password combination for a valid WebLogic account. Basic authentication is the default mechanism for HSL services.

As an alternative for Basic Authentication, support for OAUTH 2.0 has been developed for the HSL and PSL services:

- Authentication based on access-token
- Token validation using an Authorization Service
- Set OHI officer (optional)

For the PSL services OAUTH2 is the default authorization method.

If access-token authorization is used, the 'Authorization' header starts with 'Bearer' followed by an encoded string which must be validated by a remote authorization service.

The token validation using a remote authorization service has been indicated with a dotted line in the application architecture diagram:

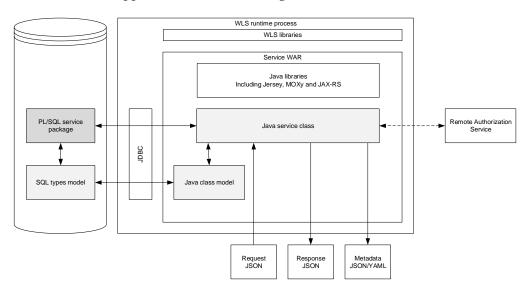

#### 11.2.1 EAR File Deployment

In order to use access token validation (OAUTH2), the application must be deployed with 'Custom Roles and Policies'.

#### 11.2.2 Configuration

Authentication and authorization are configured through the hsl.properties and psl.properties file.

To implement the changes in the properties file, the managed server(s) associated with the EAR file must be restarted.

#### 11.2.3 Authorization methods

The hsl.<app>.authorization property selects which authorization methods are allowed for a HSL service (and likewise for PSL services in a psl property). This value defaults to the value of hsl.authorization (or psl.authorization).

If hsl.authorization is not set, the default value of 'BASIC' is used to enforce Basic Authentication.

Allowed values:

- BASIC use 'Basic' HTTP Authorization header with WLS credentials
- TOKEN use 'Bearer' HTTP Authorization header with JWT token
- Or a combination of these.

#### 11.2.4 Access Token Validation

To support the OAUTH2 access token validation, the HSL or PSL service must be configured to call a remote authorization service, which validates:

- that the caller is a legitimate user of the system
- that the caller is authorized for the requested HSL/PSL service operation (expressed through path+method)

The HSL/PSL service which is called by the client application now dynamically creates the call to the remote authorization service.

The remote authorization should meet the following criteria:

- The authorization service can be invoked using the HTTP protocol.
- POST or GET is used as the default method to invoke remote authorization
- Basic authentication may be used to call the remote authorization service
- JSON is used to format the body parameter

To test this functionality, the HSL\_AUN and HSL\_AUZ services were developed. See 'Appendix F' for a description.

The following hsl.properties parameters are used to configure the call (for PSL services the same psl properties can be applied):

 hsl.<app>.tokenvalidation.url - defaults to the value of hsl.tokenvalidation.url The URL of the authorization service (for testing purposes this can be the URI of the HSL\_AUZ service).

 hsl.<app>.tokenvalidation.method - defaults to the value of hsl.tokenvalidation.method
 Mathod to access the authorization service operation

Method to access the authorization service operation Default value: POST

 hsl.<app>.tokenvalidation.headerparams - defaults to the value of hsl.tokenvalidation.headerparams

A template with place holders which is used to add HTTP request headers when calling the remote authorization service. The place holders are described in the next section.

- hsl.<app>.tokenvalidation.queryparams defaults to the value of hsl.tokenvalidation.queryparameters
   A template with placeholders which is used to construct a query string. The place holders are described in the next section.
- hsl.<app>.tokenvalidation.bodyparam defaults to the value of hsl.tokenvalidation.bodyparam
   A template with placeholders which is used to create a JSON string which is used as a body parameter. The place holders are described in the next section.
- hsl.<app>.tokenvalidation.authentication defaults to the value of hsl.tokenvalidation.authentication
   Contents for the Authorization header which is used to authenticate the request to the remote authorization service.
   The value for hsl.tokenvalidation.authentication is a base64 encoded username:password string prepended with 'Basic'.
   The username:password combination must refer to a valid WebLogic user which has access to the HSL\_AUZ service.
   You may use the linux command base64 to generate the base64 encoded string, e.g. (the -n is needed to return a string without carriage retun character).

echo -n wlsuser1:password1 | base64

Note that the dynamically constructed request may be created from

- $\bullet \quad \verb| hsl. <| app > .tokenvalidation.headerparams| \\$
- hsl.<app>.tokenvalidation.bodyparm
- hsl.<app>.tokenvalidation.queryparams
- or a combination of these.

#### 11.2.5 Place Holders

The following placeholders are expanded before calling the remote authorization service (in the next paragraphs some example code is shown using these placeholders):

#method#
 Method (GET,POST,PUT,PATCH,DELETE) of the service operation. The method value is derived from the HTTP request for the service operation.

#### #jwt#

Contents of the access token which must be passed to the remote authorization service.

This is the contents of the 'Authorization' header of the original request after removing the 'Bearer\s' prefix.

#### #path#

Path to the service operation for which the token validation is desired. The path value is derived from the HTTP request for the service operation.

#### 11.2.6 POST Example

```
hsl.tokenvalidation.authentication=Basic <your_base64_encoded_username:password>
hsl.tokenvalidation.bodyparam={ "method" : "#method#", "token" : "#jwt#" , "resource" :
"#path#" }
hsl.tokenvalidation.method=post
hsl.tokenvalidation.url=https://ol6ohi.us.oracle.com:7110/HSL_AUZ/auz/v1/authorization/verify
```

#### 11.2.7 GET example

Fictitious example to configure a verify operation using the GET method:

```
hsl.hba.tokenvalidation.url=https://ol6ohi.ohi.oracle.com:7094/HSL_HBA/hba/v1/authorization/verify
hsl.hba.tokenvalidation.method=get
hsl.hba.tokenvalidation.queryparams=?id=123&HTTPverb=#method#&token=#jwt#&resource=#path#
hsl.hba.tokenvalidation.authentication=Basic <your_base64_encoded_username:password>
hsl.hba.tokenvalidation.headerparams=hdr1:value1 hdr2:value2
```

#### 11.2.8 Setting user context

Every operation of a REST service must be executed by an OHI officer account (Dutch: functionaris). This is a registered user of the OHI BackOffice application.

The properties below are described for hsl services but also apply to psl services with psl properties.

The default account is set through hsl.<app>.usercontext (defaults to hsl.usercontext).

If token validation is used, the usercontext is retrieved from the JWT access token.

The following configuration parameters are used:

- hsl.<app>.usercontext defaults to the value of hsl.usercontext
  The user context which must be used for executing an operation.
  The value must be a registered OHI officer (in Dutch: 'functionaris').
- hsl.<app>.usercontext.control defaults to the value of hsl.usercontext.control
   Allowed values:
  - PROPERTYUse the value of hsl.<app>.usercontext to set the user context.
    - TOKEN
      Retrieve the user context from the access token.
      Note that hsl.<app>.usercontext.claim must be set to indicate which field contains the usercontext.

If hsl.<app>.usercontext.control is set to TOKEN, the following configuration parameters control how the usercontext is retrieved:

- hsl.<app>.usercontext.token.type defaults to the value of hsl.usercontext.token.type
   Set the type of token.
   Allowed values: JWT
- hsl.<app>.usercontext.claim defaults to the value of hsl.usercontext.claim
   Determines which field in the JWT token contains the usercontext. Claim is a standard JSON object of a JTW token. In the example below prn is a reserved claim name for the principal, the subject of the JWT.

Example: hsl.<app>.usercontext.claim=prn

Note that hsl.<app>.usercontext must always be set to a valid default value in order to retrieve the Swagger definition.

#### 11.2.9 Overriding User Context with Back Office Parameter

For several HSL services (and not for PSL services!), a Back Office parameter (Dutch: functionaris) has been created to override the user context when for example basic authentication is used.

If the Back Office parameter for setting the user context for a specific service has been set it will overrule the user context as set at the start of the service operation!

If you want to ensure that the user context is set by the psl.<app>.usercontext parameter or through the access token, you should remove the value of the 'functionaris' parameter for the given service through the OHI BO application.

## 11.3 Authentication with Oracle Access Manager

If Oracle Access Manager must be activated for authentication then the following hsl.properties parameters must be configured:

- hsl.sso.platform The platform to be used for SSO. Set this to 'oam'. Allowed values: oam, openid, none
- hsl.sso.session The endpoint to validate session\_id in OAM, for example: . https://www.myoamserver.nl:1234/oam/services/rest/access/api/v1/session/{id}
- hsl.sso.authentication The basic authentication header for OAM REST API calls. This is a base64 encoded string of the weblogic username:password for OAM. Note that the value of this property will be encrypted upon deployment.

#### 11.4 Authentication with OpenID

If OpenID is used for authentication then the following hsl.properties parameters must be configured:

• hsl.sso.platform - The platform to be used for SSO. Set this to 'openid'. Allowed values: oam, openid, none

- hsl.sso.openid.authorizationendpoint Endpoint to generate Authorization Code and Identity Token. example: https://idcs.oc9qadev.com/oauth2/v1/authorize
- hsl.sso.openid.tokenendpoint Endpoint to generate Access Token example: https://idcs.oc9qadev.com/oauth2/v1/token
- hsl.sso.openid.endsessionendpoint Endpoint to logout the user and remove all associated cookies and sessions example: https://idcs.oc9qadev.com/oauth2/v1/userlogout
- hsl.sso.openid.clientid The unique client ID for the OHIJET application on the authorization server
- hsl.sso.openid.clientsecret The secret provided by the authorization server and known by OHIJET. Note that the value of this property will be encrypted upon deployment.

## 12 Appendix F - HSL\_AUN and HSL\_AUZ Services

Two HSL services were developed for testing the OAUTH2 support of HSL (and PSL), see services: HSL\_AUN and HSL\_AUZ.

## HSL\_AUN This service authenticates the username/password account of a database account and, if successful, returns an access token in JWT format.

# HSL\_AUZ After verifying that the JWT-formatted access token was not compromised, this service should verify that the OHI officer referenced in the token (acquired from HSL\_AUN) is authorized for the requested service operation.

The HSL\_AUN and HSL\_AUZ services may be used by customers to test the OAUTH2 support in the HSL services. A description of OAUTH2 support and the PSL services is found in the previous Appendix.

#### 12.1 Disclaimer

Note that HSL\_AUN and HSL\_AUZ are only for testing when combined with the HSL services! You can use them as mock-up services to imitate a real OAUTH2 implementation, but should NOT use them to authenticate or authorize requests in a production environment.

In combination with the ZRGOHIJET application and the PSL services they may be used for production purposes.

#### 12.2 HSL\_AUN Authentication Service

This service authenticates the username/password account of a database account and, if successful, returns an access token in JWT format.

The HSL\_AUN service has a single operation 'postToken' to

- log in to the (OHI Back Office) database using the username and password passed through the 'Credentials' resource.
- Issue a access token in JWT format
   The 'claims' attribute will contain a list of modules for which the principal (OHI officer) is authorized.

   Note: this list is currently empty!

#### 12.3 HSL\_AUZ Authorization Service

After verifying that the JWT-formatted access token was not compromised, this service should verify that the OHI officer referenced in the token (acquired from HSL\_AUN) is authorized for the requested service operation.

This service has a single operation 'postVerify' to verify that:

- the access token has not expired.
- the access token has not been tampered with

The postVerify operation should also verify that the requested service operation matches with an item in the claims list in the access token. This functionality has not yet been implemented.

#### 12.4 Use of JWT

JWT (JSON Web Token) is emerging as a standard format for access tokens. A JWT is a base64-encoded string consisting of three parts separated by '.' characters:

- header
   Contains encryption method and token type (JWT)
- payload
   Contains principal and claims (priveleges)
   The principal for HSL\_AUN and HSL\_AUZ is the 'OHI officer' (aka 'functionaris').
- signature
   Checksum based on encrypted header + payload

#### 12.4.1 Payload

The payload may contain the following attributes:

- exp expirydate in number of seconds since 01-01-1970
   When the token is issued this is the system date + one year.
- iss token issuer
   Hardcoded: www.oracle.com
- prn the username of the OHI officer making the request.
   Example: HSL\_FUNC\_USER
- name The name of the OHI officer.
   Example: "HSL Web Services"
- claims a list of modules which can be started by the OHI officer.

#### 12.4.2 Token Verification

The JWT signature contains the encrypted concatenation of the header and payload when the token was issued by HSL\_AUN.

When verifying the access token, HSL\_AUZ.postVerify recalculates the signature using the header and payload. For this it uses the same algorithm as HSL\_AUN.postToken. If the new signature is different from the original signature, the token verification will fail.

#### 12.5 HSL Properties

In addition to the generic HSL properties (see 'Back Office HSL properties file' above), also set the HSL properties in hsl.properties as described in this section before using the HSL\_AUN and HSL\_AUZ service.

#### 12.5.1 Signature Encryption

The encryption algorithm used by HSL\_AUN and HSL\_AUZ is driven by the HSL property hsl.tokenvalidation.rotor=your secret key

Keep the value of hsl.tokenvalidation.rotor secret and limit the access to the properties file at the OS level! Although HSL\_AUN and HSL\_AUZ are not currently in production mode for HSL, this may change in the future. And for ZRGOHIJECT and the PSL services production usage is supported.

The default value for hsl.<app>.authorization is BASIC. This is also the case for the HSL\_AUZ service, as any weblogic user can call HSL\_AUZ to verify token for token bearer.

The value for HSL\_AUN is different: hsl.aun.authorization=NONE Rationale: the postToken operation (as described in the next section) uses the username and password supplied in the Credentials parameter to log into the OHI Back Office database. The operation fails if the credentials are incorrect.

## 12.6 Deployment

The procedure to deploying the HSL services is described in section '(Re)deployment of the HSL Application'.

Deploy HSL\_AUN with 'Custom Roles and Policies'.

Deploy HSL\_AUZ with 'Custom Roles and Policies' if you want to fine-tune access through WLS. Deploy with 'Default Descriptors' if any weblogic user may call this service.

#### 12.7 Testing

You may test whether the HSL\_AUN and HSL\_AUZ services are working by using curl as described earlier.

An example call for testing the HSL\_AUN service:

```
curl -k -i \
-H Content-Type: application/json \
-H Accept: application/json \
-XPOST https://<backend_url>/HSL_AUN/aun/v1/authentication/token \
-d "{\"username\": \"<your_base64_encoded_username>\", \
    \"password\": \"<your_base64_encodedpassword>\", \
    \"grant_type\": \"password\"}"
```

In the example above the username and password string are again base64 encoded (see earlier in this document how to obtain the base64 encoding).

An access token will be returned. This access token is used for accessing a regular service. In the ZRGOHIJET installation manual an example is given of how to pass on such a token to a curl call to test a service.

## 13 Appendix G - HSL\_JUP service

The ZRGOHIJET application (as described in **Doc[3]**) calls HSL\_AUN and HSL\_AUZ for authentication and authorization of its users. It uses the PSL services (also described in **Doc[3]**) as a back end to access OHI Back Office data.

Before it can do so, it needs to locate a Base URL where these services (all services that are used, so HSL\_AUZ, HSL\_AUN and the PSL services) can be found. This is where HSL\_JUP comes in. This service, running in the same managed server as ZRGOHIJET itself, will connect to the OHI Back Office database and retrieve the OHI Back Office parameters of group 'Javascript user interface' to retrieve the backend url and log level.

#### 13.1 Back Office parameters

To set the Back Office parameters:

- Open the Forms GUI and select 'Systeem > Beheer > Algemeen > Back Office parameter waarden'.
- Select group 'Javascript user interface' and perform Execute Query.
- Optionally, set the log level, the Online Help URL, the name of the environment (displayed on the OHIJET start screen)

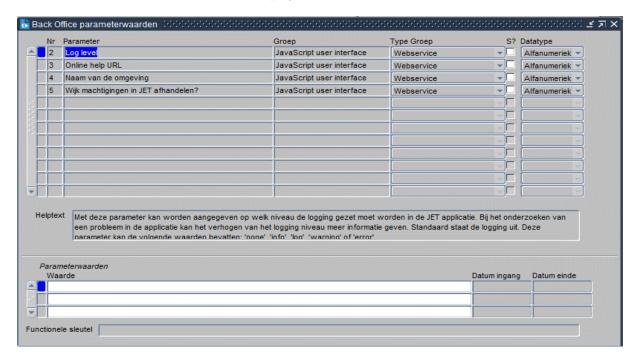

#### 13.2 HSL Properties

In addition to the usual HSL properties (see 'Back Office HSL properties file' above), the HSL property hsl.jup.authorization in hsl.properties should be set to a value that differs from the value for the other HSL services. The value must be set to NONE. The reason is that anyone must be able to call HSL\_JUP to retrieve the OHI BO params for the Javascript UI.

The data source (hsl.jup.jndiname) is used to retrieve Back Office Parameters for the ZRGOHIJET Application. The 'Backend Url' parameter should point to the base URL for the HSL\_AUN, HSL\_AUZ and the PSL services.

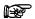

WARNING: for production environments, set the hsl.jup.loglevel to NONE or leave it empty, to avoid logging of sensitive data.

## 13.3 Deployment

The HSL\_JUP service, like the HSL\_AUZ and HSL\_AUN services, is deployed as part of the OHIJET.ear file.

Deploy the OHIJET.ear file with 'Custom Roles and Policies'.

## 14 Appendix H - HSL C2B services - deployment points of attention

Starting with OHI Back Office release 10.17.2.2.0, a set of web service operations has been made available in the HTTP Service Layer in order to replace the 'old' Connect to Back Office (C2B) services that modified policies and relations. These SOAP envelope based services were first delivered in 2006 and have been used for a long time by many OHI customers to send all kinds of policy and relation modification requests to OHI Back Office.

However, as years went by, these services were kept up to date from a functional perspective, but received no technical updates. From a technical and security perspective, they could no longer be supported, because they were based on by now obsolete Java libraries and did not support any form of security.

In 2015 it was announced the C2B services would become obsolete and be replaced by more use case driven HSL services. This intention was frustrated because customers could not agree on a uniform set of commonly accepted service definitions to replace the C2B services. It also became clear that OHI customers could not easily say goodbye to the functionally well known behaviour of the old C2B services. The impact of implementing a new set of functionally different services was perceived as difficult and as a change that would have a large impact on the business.

So, as more strict security requirements demanded phasing out of the old C2B services, time ran out to develop completely new C2B use case services. This resulted in a compromise, where OHI Development would implement a new set of C2B business operations according to the technology used for the existing, modern HTTP Service Layer services, but their functional behaviour would be kept identical, as much as possible.

As a result the C2B 'Use Case services' clearly differ from the other Use Case services that were developed from scratch. The C2B Use Case services should be seen as 'classic C2B operations' being implemented with more modern technology but with a minimum of effort. No new functionality has been added and no new requirements were set, to keep the implementation costs low. It was deemed better to invest later on in new functionality.

This clearly influences the way the C2B Use Case services should be deployed and used. This paragraph focuses on these aspects. Please bear in mind that the old C2B services descend from an OHI era in which it was agreed documentation was not part of the contractual obligations and usage knowledge was transferred as part of consulting activities.

#### 14.1 HSL\_C2B deployment aspects

The 'old' C2B operations were made available in 2 different versions:

- A synchronous deployment
- An asynchronous deployment

The asynchronous deployment one required a hard-coded JMS queue and contained a MessageDriven Bean that dequeued the message and called the service. This bean could only be deployed to one WebLogic Managed Server and as such was not scalable In that way it simply processed the offered messages in First in First out order. This had a fortunate side-effect: 2 changes on the same policy were always processed in the correct order provided they were put on the queue in the correct order.

In the new C2B implementation the asynchronous deployment is no longer supported by code in the application. Modern queueing and service implementations offer this functionality out of the box and as such only a synchronous implementation can be deployed. Queues with delayed asynchronous processing should be implemented through standard middleware functionality and put in front of the synchronous implementation

#### This has deployment implications:

- Scalability is still relatively poor as it is expected messages are processed in FIFO order and it is assumed that changes on the same policy are offered and processed non-concurrently. This means the number of processing threads must be kept to a minimum, preferably one or only a few, provided that dequeueing and processing takes care of the order of processing. A C2B operation for adding a new policy and possibly ending an existing one (a typical functionality from the old C2B SOAP Services) is a relatively resource consuming operation, in which up to a several hundred standard and custom 'policy checks' and other business rules are fired and during which a full copy of the policy to be approved may be created, changed and dropped. This may lead to a response time of several seconds even on modern infrastructure. This response time may increase when synchronous policy processing calls also lead to synchronous callouts towards external providers, like 'GBA' and 'Vecozo'.
- Large amounts of stored messages that may have piled up during a
  maintenance downtime of OHI Back Office should not be processed through
  a burst of many parallel threads but must be digested in an ordered manner
  of (at most) a few parallel processes.

## 15 Appendix I - Limiting access to a specific application inside a module

When HSL applications are deployed using 'Custom Roles and Policies' additional options are available to limit the access to a web application or operation. WebLogic can be configured to limit access through the use of a security policy. To give an idea as to what configuration might involve, an example is shown below.

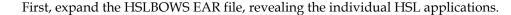

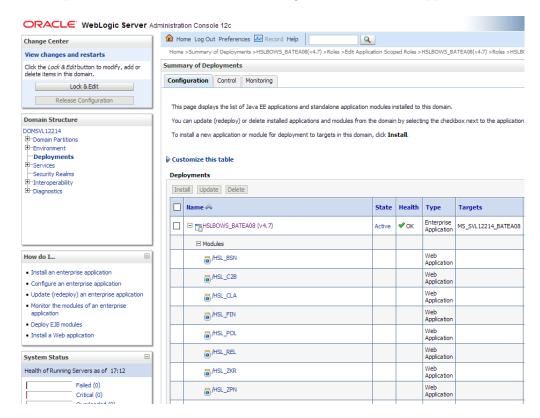

Now to fully disable the HSL\_REL service, enter its configuration page by clicking on the link. Click on the tab 'Security' in the resulting page. Finally enter the 'Policies' sub-tab.

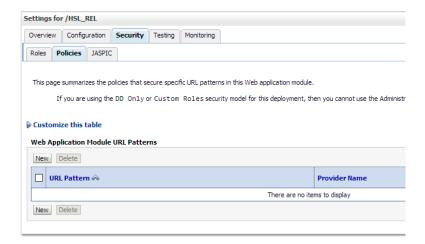

As we want to disable access to this specific application in its entirety, adding a policy with an URL pattern of '\*' is enough. After the creation of the policy, rules and conditions need to be defined that will be enforced through the policy. Enter the policy's configuration page through clicking on the link named after the URL pattern of the newly created policy.

A number of options are available on the following page to narrow, limit or deny access to a web application. Add a condition and choose the predicate 'Deny access to everyone' from the predicate list. The added condition becomes active immediately after saving the policy at which point all access to the HSL\_REL web application is denied.

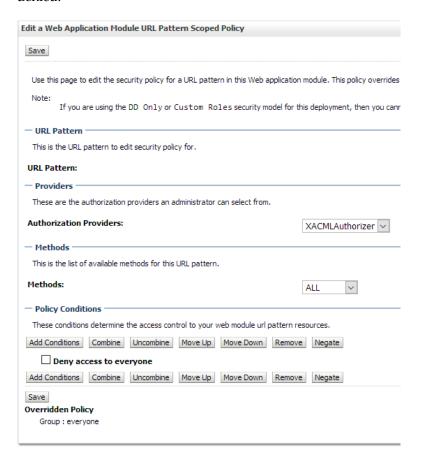

Note that the created policies survive an update of the ear-file but not a complete reinstall (deletion and subsequent installation of the ear-file). This allows for setting up policies as a one time configuration step and having all future updates adhere to the same (strict) set of policies.